# **EXPERIMENTÁLNÍ METODY** PRAKTICKÉ ÚLOHY

**Druhé upravené a doplněné vydání** © 2020

Ing. Aleš Lufinka, Ph.D. Technická univerzita v Liberci Katedra částí a mechanizmů strojů

# **Obsah**

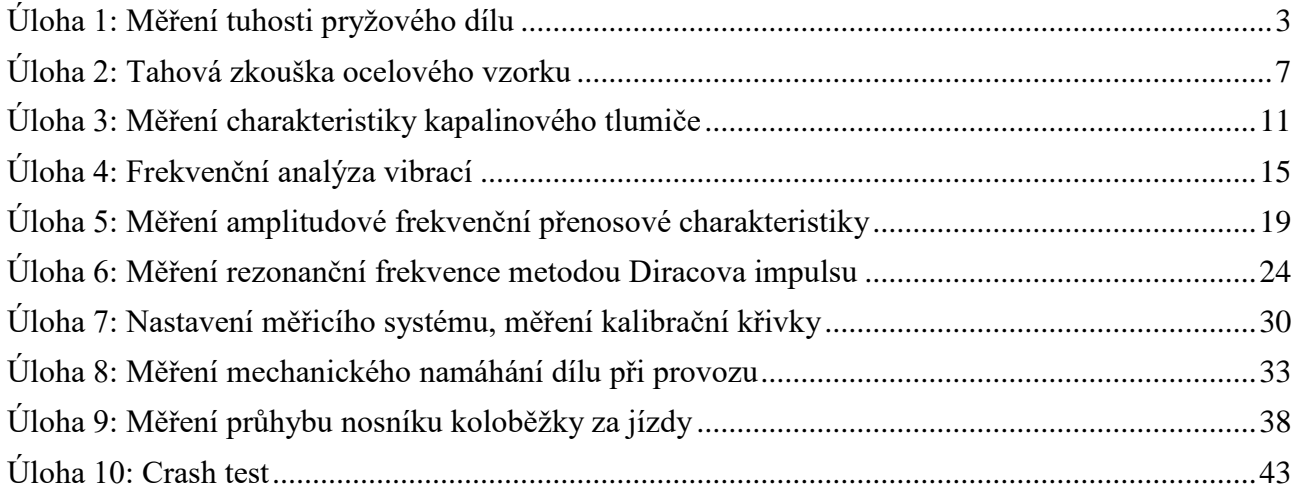

# <span id="page-2-0"></span>**Úloha 1: Měření tuhosti pryžového dílu**

# **1. Zadání**

- Změřte tuhost (tedy závislost síly na stlačení) pryžového dílu silentbloku pro tři rychlosti stlačování: 2mm/s, 10mm/s a 50mm/s.
- Velikost stlačení bude stanovena dle rozměrů silentbloku (cca 5 až 10mm).
- Zobrazte graficky naměřené závislosti síly na stlačení.
- Stanovte hodnotu tuhosti silentbloku a zhodnoťte, zda jsou závislosti lineární a zda je tuhost ovlivněna rychlostí stlačování.

# **2. Teoretický rozbor experimentu**

# *Definice tuhosti:*

Tuhost je fyzikální veličina, která udává **závislost stlačení tělesa na působící síle**. Je charakteristická pro každé stlačitelné těleso. Na rozdíl od modulu pružnosti se týká celého tělesa, nikoliv jen materiálu, jímž je tvořeno. Její hodnota je dána použitým materiálem a tvarem tělesa.

Tuhost je definována vztahem:  $\Delta F$  $\frac{\Delta F}{\Delta l}$  [N $m^{-1}$ ]

> kde *ΔF* je přírůstek síly působící na těleso *Δl* je přírůstek stlačení tělesa

Obecně je závislost stlačení tělesa na působící síle nelineární křivka, ve zvláštních případech může být pro omezené hodnoty síly závislost i lineární, např. ocelová pružina. Pro tělesa ze speciálních materiálů (porézní materiály – pěny) může tuhost záviset i na rychlosti zatěžování.

# *Zařízení potřebná pro experiment:*

- Zařízení pro mechanické stlačení silentbloku se zdvihem cca 10mm, nastavitelnou rychlostí posuvu až do 50mm/s a předpokládanou silou do 10kN

- Kotevní rám
- Systém pro měření a záznam průběhů požadovaných veličin posuvu a síly
	- o Snímač posuvu
	- o Snímač síly
- Systém pro zpracování výsledků datových souborů
	- o PC a SW (matlab nebo tabulkový procesor, např. Excel, Calc)

# **3. Reálné provedení experimentu**

#### *Použitá zařízení:*

- Hydromotor Inova AH 25-250 (max.: 25kN, 250mm, 1m/s)
- Kotevní rám
- Řídící systém Inova EU 3000 pro řízení hydromotoru, měření a záznam dat
- Snímač posuvu integrovaný v hydromotoru
- Snímač síly GTM 10kN

#### *Blokové schéma experimentu:*

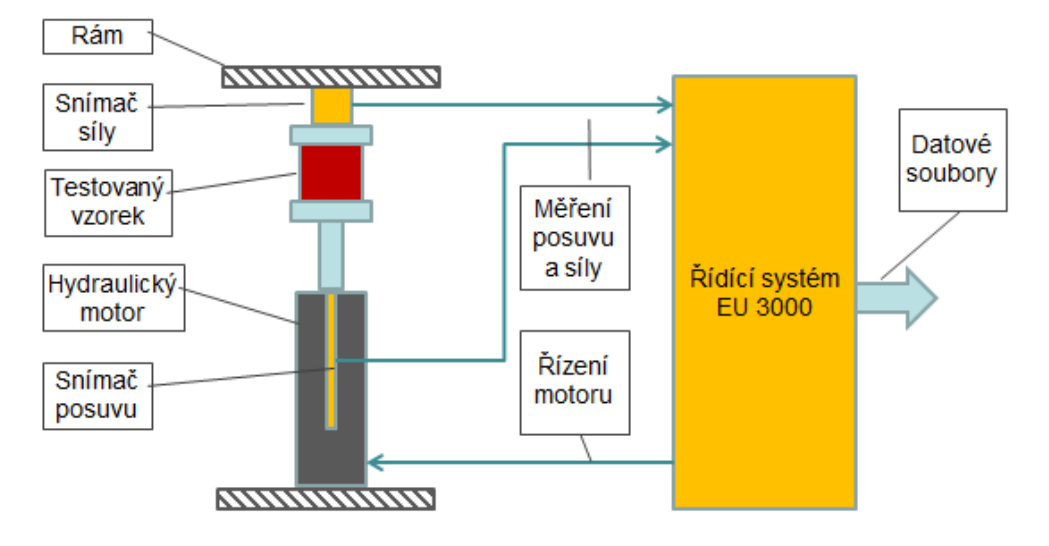

#### *Příprava experimentu:*

Pro buzení hydromotoru i záznam dat je použitý řídicí systém Inova. Pro experiment je potřeba:

- Naprogramovat posuv hydromotoru podle požadavků zadání
- Nastavit parametry měření a záznamu posuvu a síly

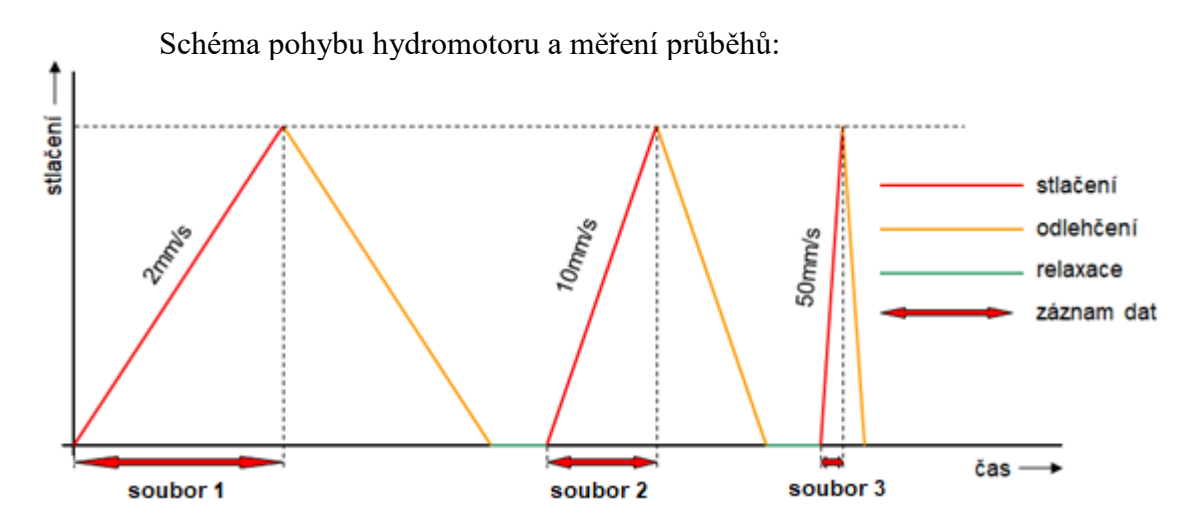

\_\_\_\_\_\_\_\_\_\_\_\_\_\_\_\_\_\_\_\_\_\_\_\_\_\_\_\_\_\_\_\_\_\_\_\_\_\_\_\_\_\_\_\_\_\_\_\_\_\_\_\_\_\_\_\_\_\_\_\_\_\_\_\_\_\_\_\_\_\_\_\_\_\_\_\_\_\_\_\_

#### *Postup realizace experimentu:*

- Vložení testovaného vzorku do zkušebního zařízení
- Ruční najetí na výchozí hodnotu
- Vynulování hodnoty posuvu
- Automatické zatížení třemi rychlostmi s měřením a záznamem dat
- Ruční najetí do montážní polohy a vyjmutí vzorku

### **4. Zpracování naměřených dat a prezentace výsledků**

#### *Systém datových souborů:*

Prakticky všechny zkušební systémy umožňují uložit naměřené údaje do datových souborů. Tyto soubory mohou být vytvořeny přímo v nějakém obecně čitelném formátu (txt, csv), někdy bývají prvotně uloženy ve speciálním binárním formátu (rychlost ukládání, objem dat) a v tomto případě pak mohou být z tohoto formátu exportovány pro další zpracování.

Datový soubor obecně obsahuje nějakou hlavičku s popisem a pak časovou sekvenci měřených veličin většinou doplněnou právě o časový údaj.

Příklad datového souboru:

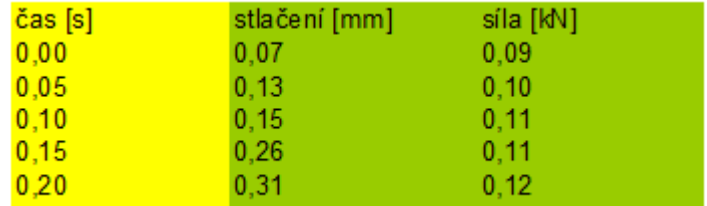

#### *Praktické zpracování dat:*

I zařízení Inova, použité v tomto experimentu, vytváří datový soubor ve výše popsaném formátu. Lehce problematický je jen oddělovač sloupců, kde je místo standardně používaného tabelátoru použita mezera a desetinný oddělovač je tečka. To je třeba nastavit ve vstupním formátování načítaných dat:

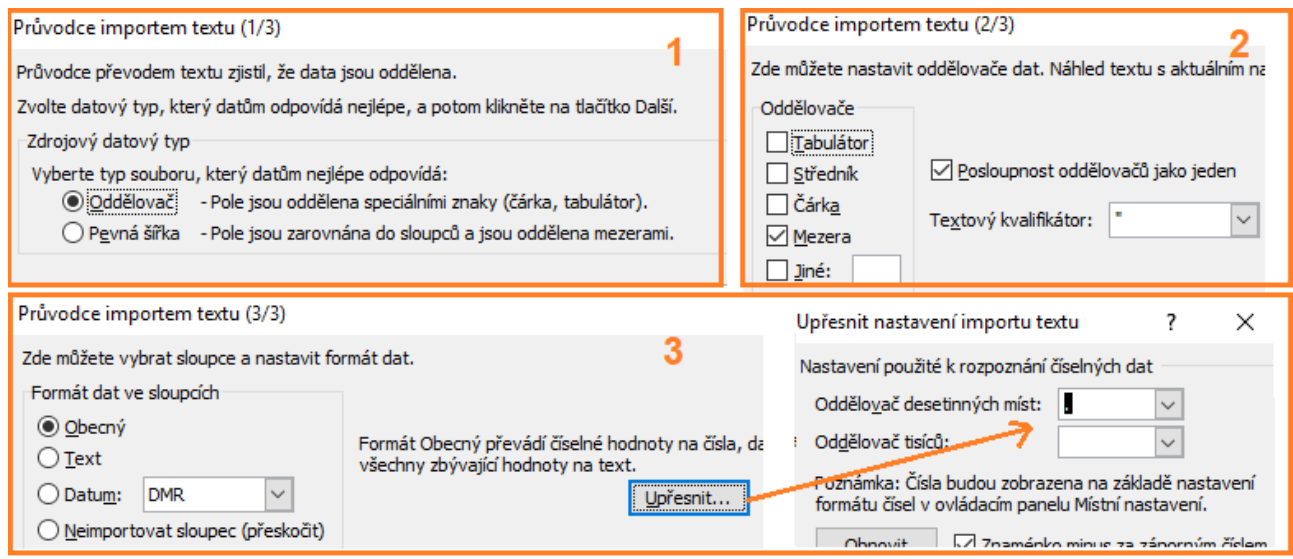

- Pro zpracování závislosti síly na stlačení je časový sloupec zbytečný. Požadovaná závislost se získá ze sloupců stlačení a síly. Z nich bude vytvořen X-Y graf, kde na vodorovné ose bude stlačení a na svislé ose síla.
- Sklon zobrazené křivky vyjadřuje hodnotu tuhosti, z průběhu lze usoudit, zda je závislost lineární, částečně lineární, apod.
- Pro porovnání vlivu rychlosti je možné do jednoho grafu sloučit data z měření tří rychlostí vznikne graf se třemi křivkami závislosti na stlačení pro tři rychlosti.
- Ze zobrazených křivek lze zhodnotit, zda tuhost závisí na rychlosti (pokud ano, jsou křivky různé, pokud ne, leží na sobě).

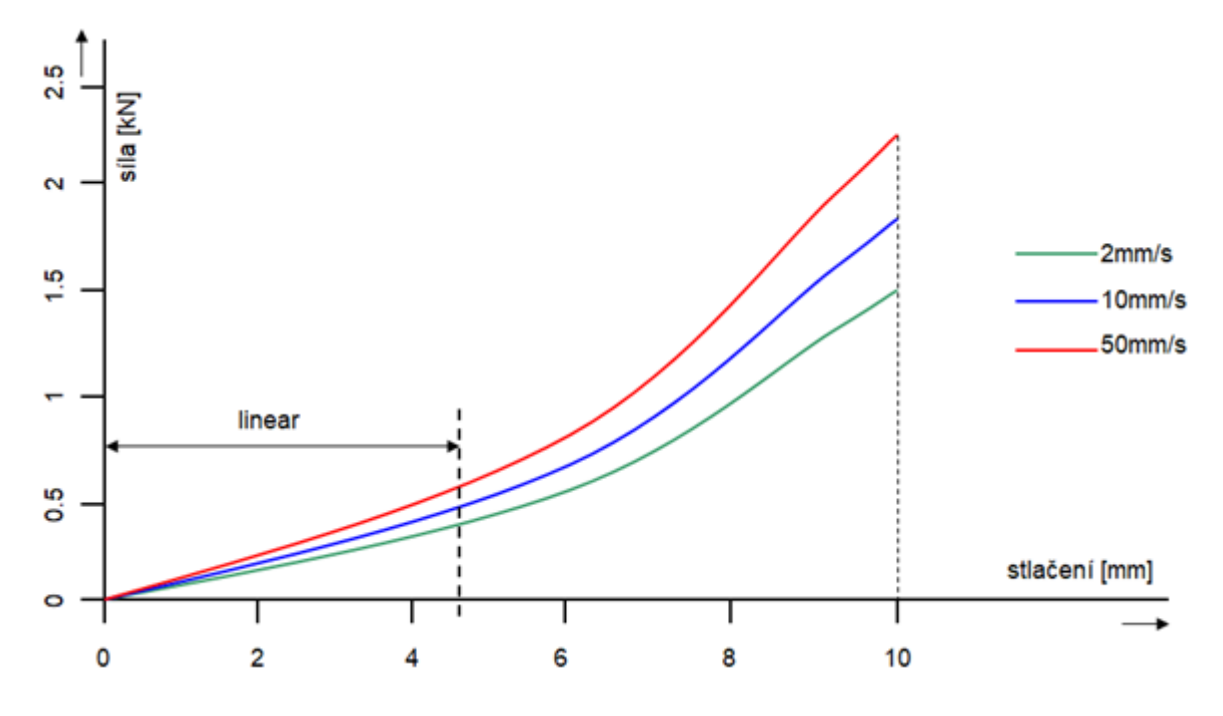

#### *Prezentace výsledků:*

Prezentace výsledků by měla být jasná, stručná a zřetelná. Je tedy zbytečné publikovat obsah datových souborů, tedy "nekonečnou" tabulku čísel. Pro jasnou prezentaci výsledků z tohoto experimentu tedy stačí:

- graf závislostí síla-posuv pro tři rychlosti stlačování (viz výše)
- jednoduchá tabulka s hodnotami tuhosti pro 3 rychlosti v lineární části závislosti

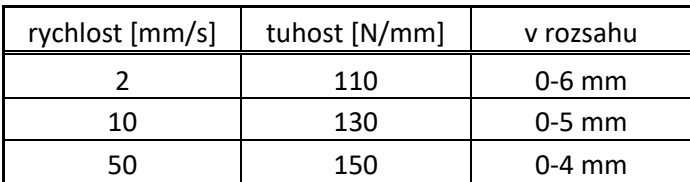

- zhodnocení linearity průběhu, tedy např. 0 až "něco" lineární, dále ne
- zhodnocení vlivu rychlosti stlačování na tuhost silentbloku

# <span id="page-6-0"></span>**Úloha 2: Tahová zkouška ocelového vzorku**

# **1. Zadání**

- Změřte závislost normálového napětí **σ** na poměrném prodloužení vzorku **ε**.
- Zobrazte graficky naměřenou závislost.
- Z naměřených dat vyhodnoťte následující materiálové vlastnosti vzorku: Youngův modul pružnosti **E** mez kluzu **Re** (pokud je to možné)

mez pevnosti **R<sup>m</sup>**

# **2. Teoretický rozbor experimentu**

# *Definice veličin:*

Mechanické napětí je stav, který vznikne v tělese působením vnějších sil. Napětí vlastně udává vnitřní rozložení sil na jednotku plochy. Vektor síly působící na každou imaginární plošku tělesa může být vyjádřen v souřadném systému tvořeném třemi navzájem kolmými osami. Dvě osy jsou v rovině plošky a třetí je kolmo na plošku. Síly působící v rovině plošky jsou vyjádřeny tangenciálním napětím, síla kolmá na plošku normálovým napětím.

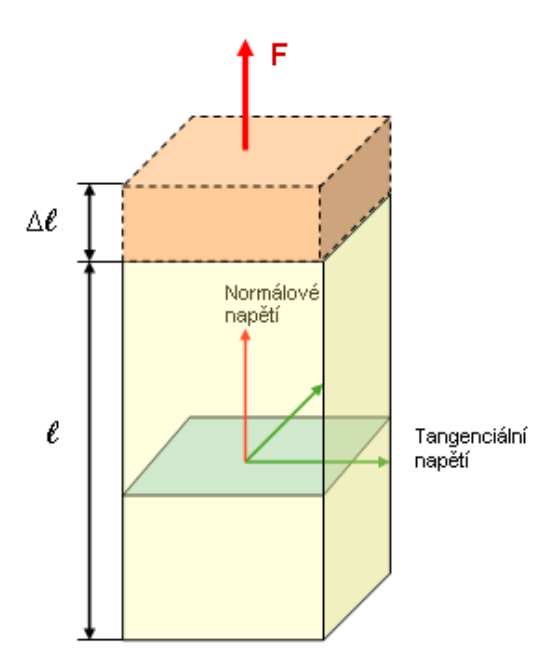

Pro silové namáhání vzorku ve směru jeho osy lze definovat normálové napětí **σ** [Pa] vztahem

$$
\sigma = \frac{F}{S}
$$
 kde F je síla působící ve směru osy [N]  
S je plocha vzorku kolmá na osu [m<sup>2</sup>]

Vlivem zatěžující síly dojde k prodloužení vzorku. To se vyjadřuje jako poměrné prodloužení **ε**

$$
\varepsilon = \frac{\Delta l}{l}
$$
 kde  $\Delta l$  je prodloužení vzorku [m]  

$$
l
$$
je původní délka vzorku [m]

Závislost normálového napětí **σ** na poměrném prodloužení **ε** se vyjadřuje graficky a z průběhu této závislosti se dají odvodit další materiálové vlastnosti – v lineární části průběhu Youngův modul pružnosti **E**[Pa] jako podíl **σ** ku **ε**, hodnota meze kluzu **R<sup>e</sup>** jako lokální maximum **σ** a hodnota meze pevnosti **Rm** jako absolutní maximum **σ.**

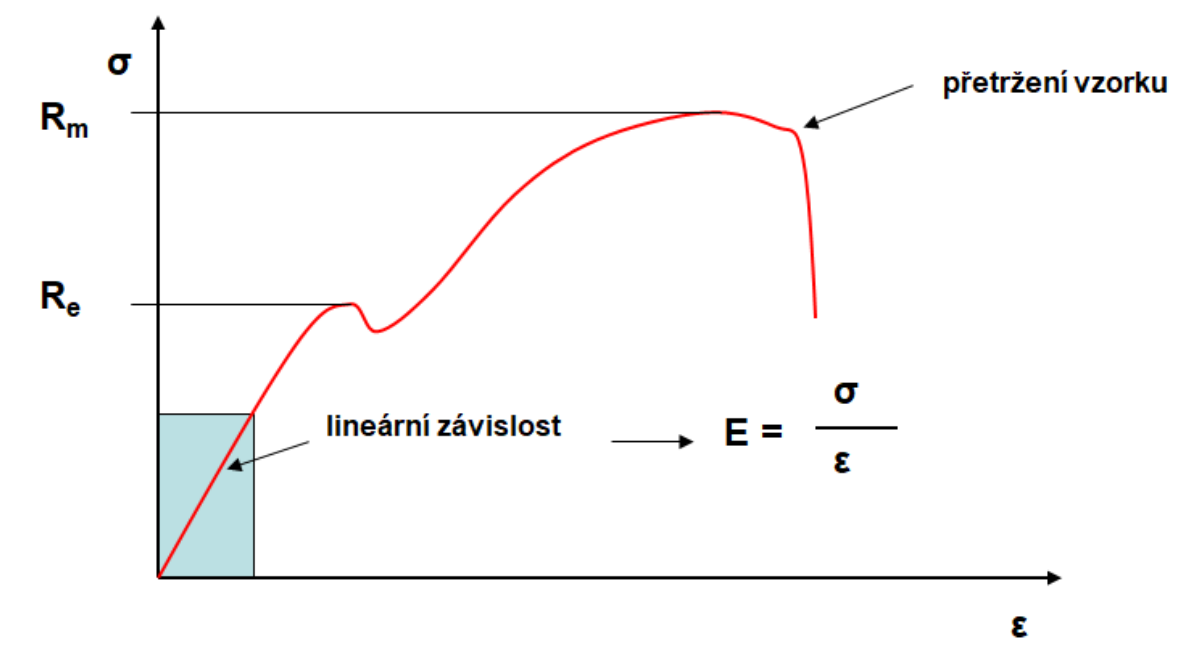

#### *Zařízení potřebná pro experiment:*

- Zařízení pro změření výchozích rozměrů vzorku
- Zařízení pro mechanické tažení vzorku (trhačka) s vhodnými čelistmi pro ukotvení vzorku
- Systém pro měření a záznam průběhů požadovaných veličin posuvu čelisti, poměrného prodloužení vzorku ɛ a síly

- o Snímač posuvu čelisti
- o Extenzometr
- o Snímač síly
- Systém pro zpracování výsledků datových souborů
	- o PC a SW (matlab nebo tabulkový procesor, např. Excel, Calc)

# **3. Reálné provedení experimentu**

#### *Použitá zařízení:*

- Digitální posuvné měřítko
- Trhací stroj Inova FU 250
- Snímač posuvu integrovaný ve stroji
- Snímač síly integrovaný ve stroji
- **Extenzometr**
- Řídící systém Inova EU 3000 pro řízení trhacího stroje a měření posuvu čelistí a síly
- Měřicí systém Dewe 5000 pro měření signálu z extenzometru, převzatých signálů posuvu a síly a záznam dat

# *Blokové schéma experimentu:*

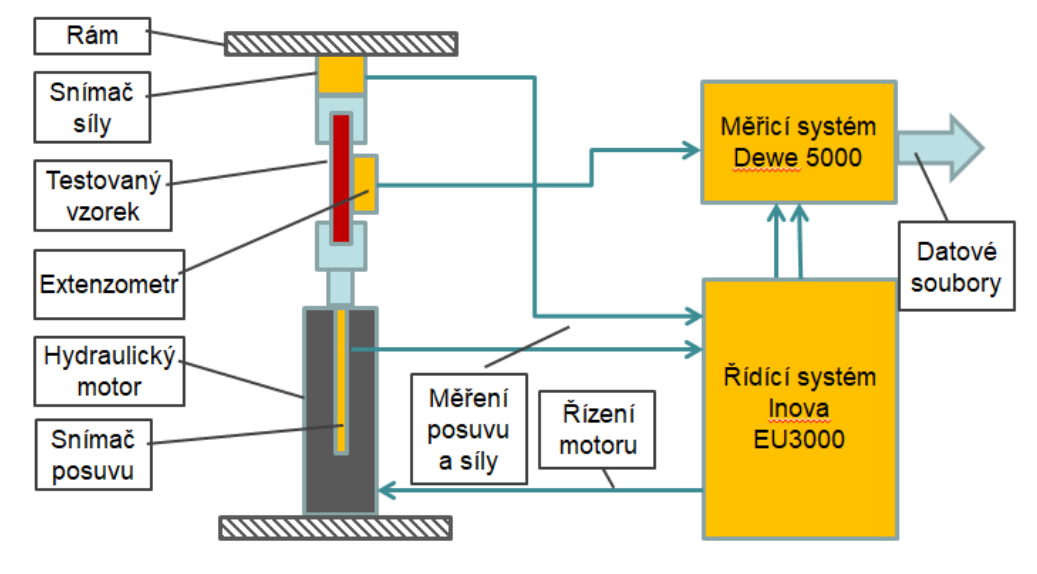

#### *Příprava experimentu:*

Pro buzení hydromotoru je použitý řídicí systém Inova. Pro experiment je potřeba:

- Naprogramovat posuv hydromotoru podle požadavků zadání
- Pro záznam dat je použitý měřicí systém Dewe 5000. Pro experiment je potřeba:

\_\_\_\_\_\_\_\_\_\_\_\_\_\_\_\_\_\_\_\_\_\_\_\_\_\_\_\_\_\_\_\_\_\_\_\_\_\_\_\_\_\_\_\_\_\_\_\_\_\_\_\_\_\_\_\_\_\_\_\_\_\_\_\_\_\_\_\_\_\_\_\_\_\_\_\_\_\_\_\_

- Nastavit parametry měření a záznamu posuvu, prodloužení a síly
- Definovat matematické kanály pro výpočet σ a ε

# *Postup realizace experimentu:*

- Změření výchozích rozměrů vzorku
- Instalace extenzometru na vzorek
- Vložení testovaného vzorku do zkušebního zařízení
- Nastavení výchozích rozměrů do měřicího zařízení
- Spuštění procesu přetržení vzorku se záznamem dat

# **4. Zpracování naměřených dat a prezentace výsledků**

#### *Praktické zpracování dat:*

Měřicí systém Dewe 5000 vytváří během měření binární datové soubory. Ty je potřeba po ukončení měření exportovat do obecně čitelných souborů. Výsledné soubory jsou již ve standardním tvaru, není potřeba žádné speciální vstupní formátování.

- V souborech je kromě časové osy záznam průběhu prodloužení **Δl** a zatěžující síly **F**. V dalších sloupcích jsou v souborech vypočtené hodnoty σ a ε.
- Pro zpracování výsledků se použijí sloupce σ a ε a z nich se zobrazí graficky závislost σ na ε.
- Ze zobrazené křivky **σ – ε** lze stanovit
	- o Youngův modul pružnosti **E** jako směrnici počáteční lineární části křivky
	- o mez kluzu **Re** jako první lokální maximum
	- o mez pevnosti **Rm** jako absolutní maximum

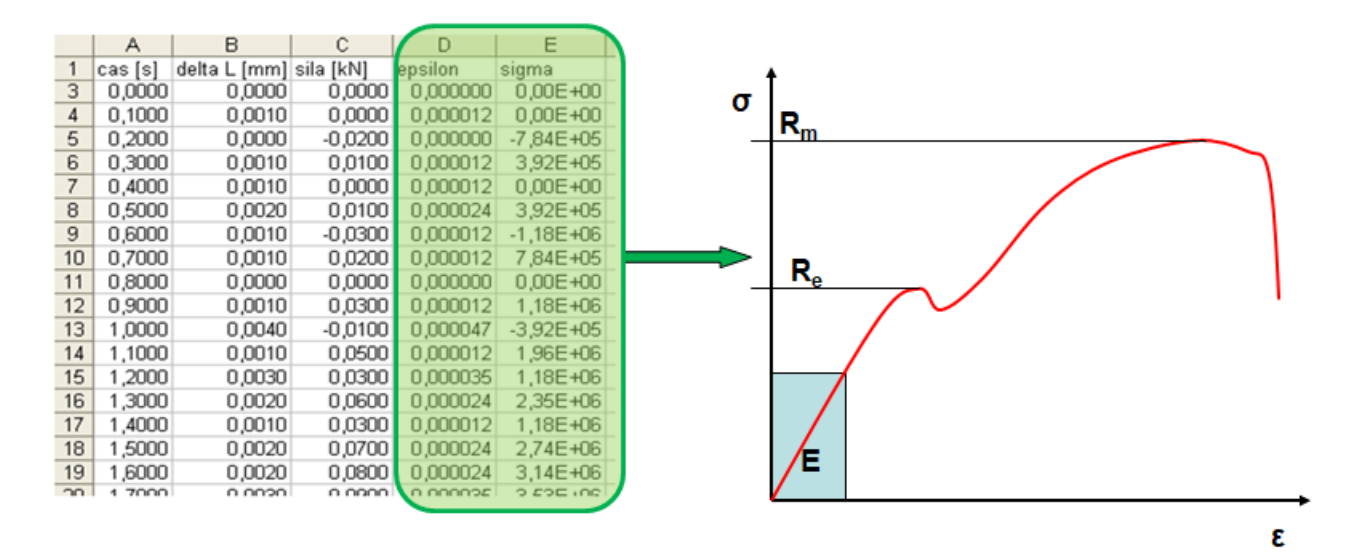

\_\_\_\_\_\_\_\_\_\_\_\_\_\_\_\_\_\_\_\_\_\_\_\_\_\_\_\_\_\_\_\_\_\_\_\_\_\_\_\_\_\_\_\_\_\_\_\_\_\_\_\_\_\_\_\_\_\_\_\_\_\_\_\_\_\_\_\_\_\_\_\_\_\_\_\_\_\_\_\_

#### *Prezentace výsledků:*

- Graf závislosti **σ** na **ε**
- Odečtené hodnoty **E, R<sup>e</sup>** a **R<sup>m</sup>**
- Zhodnocení zda se změřené údaje shodují s očekávanými tabulkovými hodnotami

# <span id="page-10-0"></span>**Úloha 3: Měření charakteristiky kapalinového tlumiče**

# **1. Zadání**

- Změřte závislost síla posuv kapalinového tlumiče pro čtyři různé frekvence harmonického pohybu – 0,2Hz, 1Hz, 2Hz a 4Hz.
- Zobrazte graficky naměřenou závislost.
- Z naměřených charakteristik zjistěte maximální tahovou a tlakovou sílu tlumiče pro každou frekvenci. Zjištěné hodnoty zobrazte v tabulce a vyneste grafickou závislost síla – frekvence.
- Z naměřených charakteristik posuďte správnou funkčnost tlumiče.

# **2. Teoretický rozbor experimentu**

# *Popis kapalinového tlumiče*

Kapalinový tlumič je v současné době nejrozšířenějším typem tlumiče. Pracuje na principu průtoku kapaliny otvorem v pístu tlumiče. Objem kapaliny, který proteče otvorem za jednotku času, je dán průřezem otvoru, vlastnostmi kapaliny a tlakem kapaliny. Tlak je vyvozován působením vnější síly na píst tlumiče. Předpokládáme-li, že vše mimo tlaku je konstantní, lze odvodit, že síla vyvozená tlumičem je úměrná rychlosti pohybu pístu.

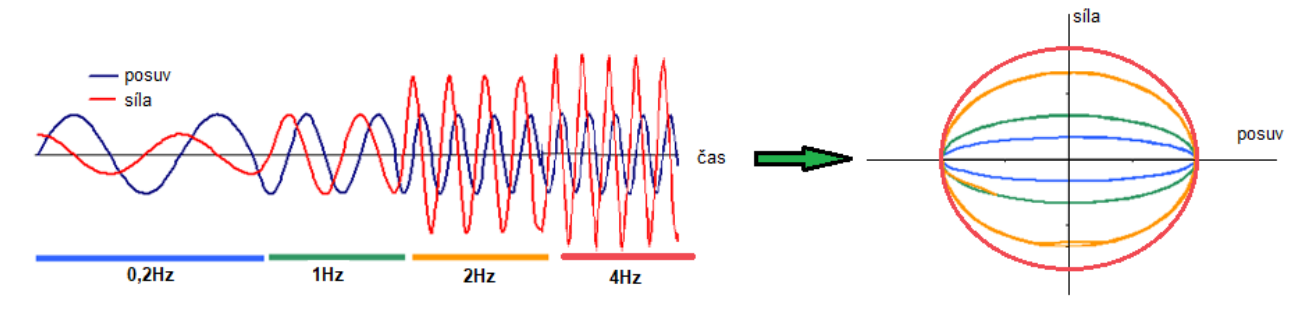

V některých případech je potřeba docílit různou tlumící sílu pro zatlačování a vysouvání pístu. Typické je to pro tlumiče z aktivně odpružených sedaček řidiče automobilů. Při pohybu sedačky dolů se hmotnost řidiče pohybuje ve směru gravitace, při pohybu sedačky nahoru jde hmotnost proti směru gravitace. Proto musí být tlumící síla pro směr nahoru a dolů různá. Graf závislosti síly na posuvu je pak nesouměrný podle osy X, v jedné polorovině jsou síly větší než ve druhé.

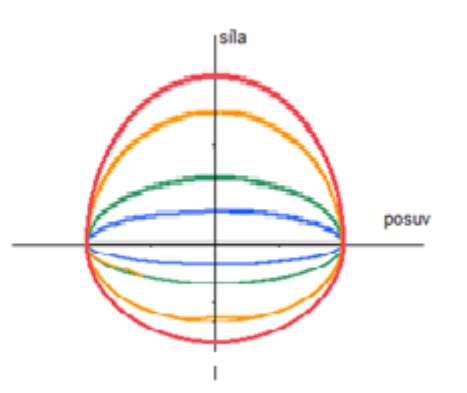

Takový tlumič má v pístu navíc otvor s jednocestným ventilem. Tím se docílí různého celkového průřezu otvorů pro jeden a druhý směr pohybu pístu. V jednom směru pohybu pístu je jednocestný ventil uzavřen a kapalina proudí jen jedním otvorem, ve druhém směru pohybu je ventil otevřen a kapalina proudí oběma otvory. Síla pro různé směry pohybu je pak jiná.

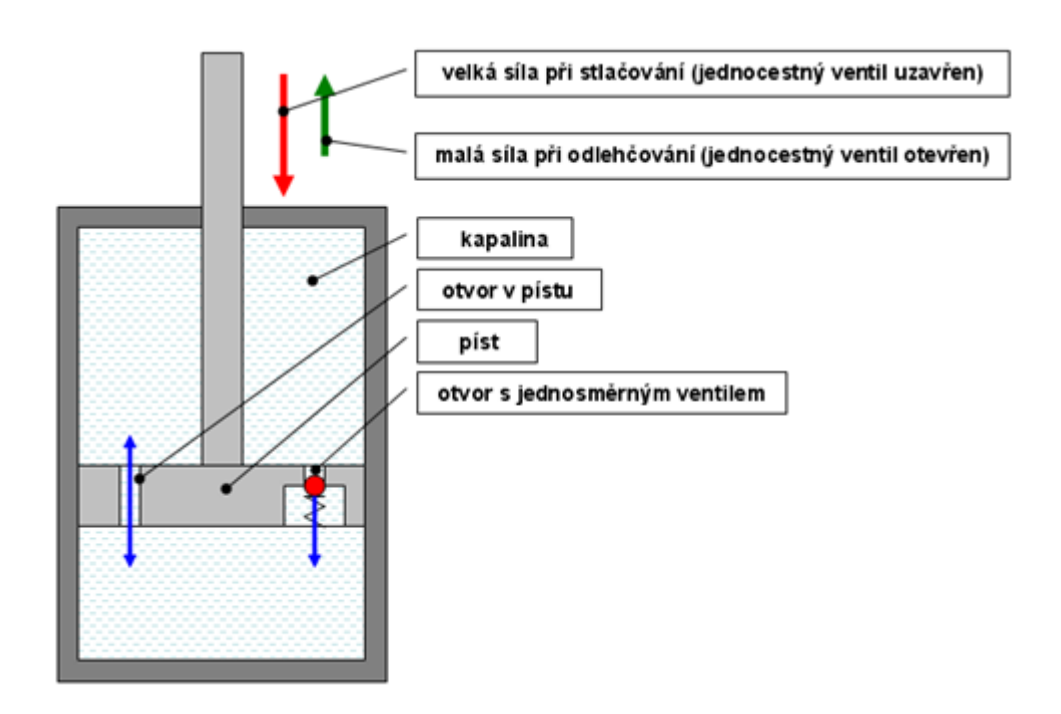

Pokud je třeba měnit průběh závislosti síly na rychlosti plynule, může být použita změna průřezu otvoru pomocí pohyblivé clony. Tento způsob se používá například pro změnu komfortu sezení na aktivně odpružených sedadlech řidiče, řidič si sám může jednoduše nastavit tuhost tlumiče a tím i celé sedačky.

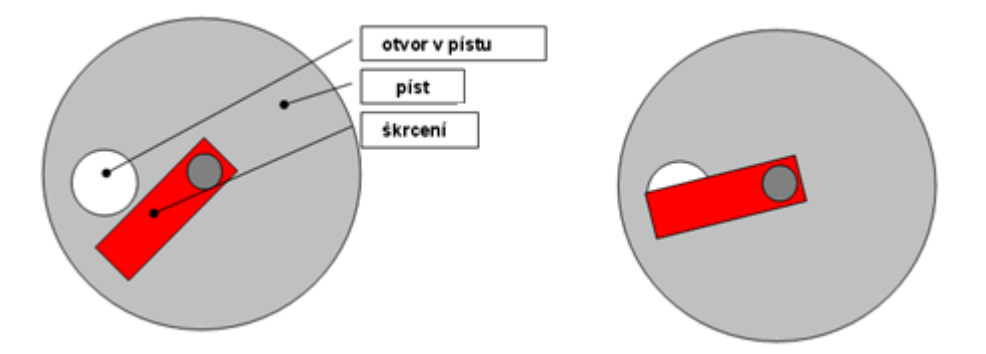

V poslední době je tento mechanický způsob nahrazován změnou vlastností (hustoty) kapaliny. Používá se speciální kapalina s magnetickými vlastnostmi (magnetoreleologická kapalina) jejíž hustota je ovlivňována elektromagnetickým polem. Tímto způsobem lze dosáhnout velmi rychlých změn vlastností. Využívá se např. i v takzvaném aktivním odpružení v automobilu, kdy jednotka pružina-tlumič reaguje na styl jízdy a charakter vozovky.

#### *Zařízení potřebná pro experiment:*

- Zařízení pro mechanické zatěžování tlumiče harmonickým signálem s rozdílnou frekvencí
- Systém pro měření a záznam průběhů požadovaných veličin posuvu a síly
	- o Snímač posuvu pístu tlumiče (kotevní čelisti tlumiče)
		- o Snímač síly
- Systém pro zpracování výsledků datových souborů
	- o PC a SW (matlab nebo tabulkový procesor, např. Excel, Calc)

### **3. Reálné provedení experimentu**

#### *Použitá zařízení:*

- Hydromotor Inova AH 25-250 (max.: 25kN, 250mm, 1m/s)
- Kotevní rám
- Řídící systém Inova EU 3000 pro řízení hydromotoru, měření a záznam dat
- Snímač posuvu integrovaný v hydromotoru
- Snímač síly GTM 10kN

#### *Blokové schéma experimentu:*

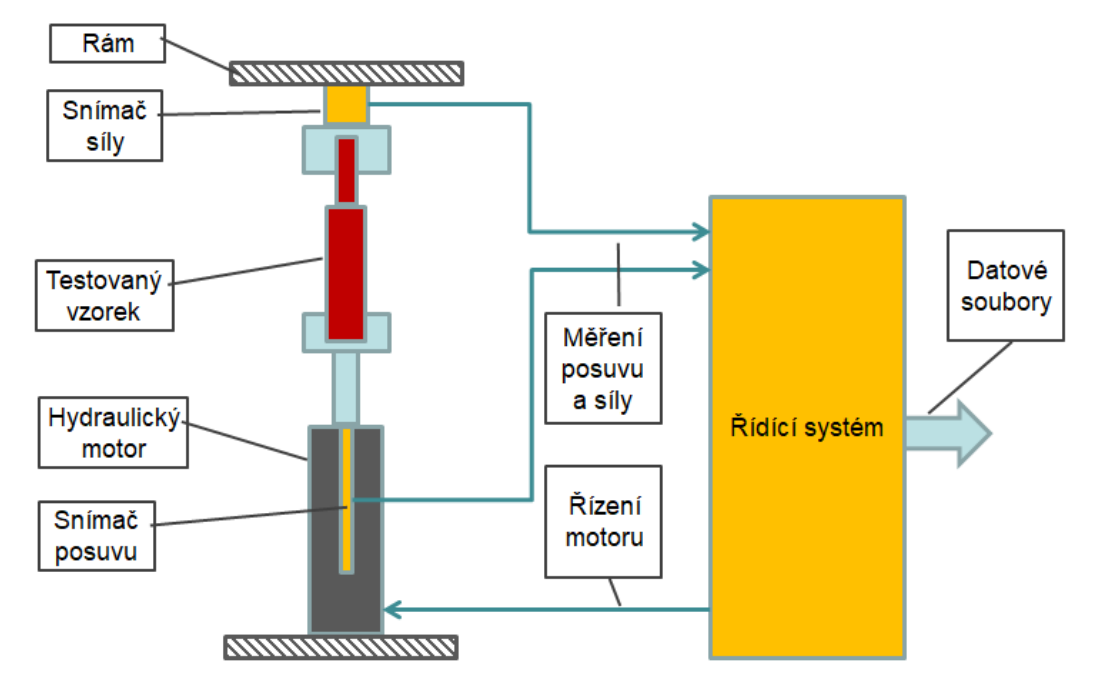

#### *Příprava experimentu:*

Pro buzení hydromotoru i záznam dat je použitý řídicí systém Inova. Pro experiment je potřeba:

- Naprogramovat posuv hydromotoru podle požadavků zadání
- Nastavit parametry měření a záznamu posuvu a síly

#### *Postup realizace experimentu:*

- Upnutí tlumiče do zatěžovacího stroje
- Buzení tlumiče harmonickým signálem
	- o Shodná amplituda 15mm (dle zdvihu měřeného tlumiče)
	- o Frekvence postupně 0,2Hz, 1Hz, 2Hz a 4Hz, na každé frekvenci několik zdvihů (7), aby se eliminovaly přechodové stavy při startu a zastavení

\_\_\_\_\_\_\_\_\_\_\_\_\_\_\_\_\_\_\_\_\_\_\_\_\_\_\_\_\_\_\_\_\_\_\_\_\_\_\_\_\_\_\_\_\_\_\_\_\_\_\_\_\_\_\_\_\_\_\_\_\_\_\_\_\_\_\_\_\_\_\_\_\_\_\_\_\_\_\_\_

Záznam posuvu a síly pro všechny budící frekvence

# **4. Zpracování naměřených dat a prezentace výsledků**

Z naměřených dat posuvu a síly se vytvoří X-Y graf jako závislost síly na posuvu. Data ze čtyř frekvencí buzení se vynesou do společného grafu, pro každou frekvenci vytvoří samostatnou křivku. Výsledek bude vypadat podobně jako graf vlevo na následujícím obrázku:

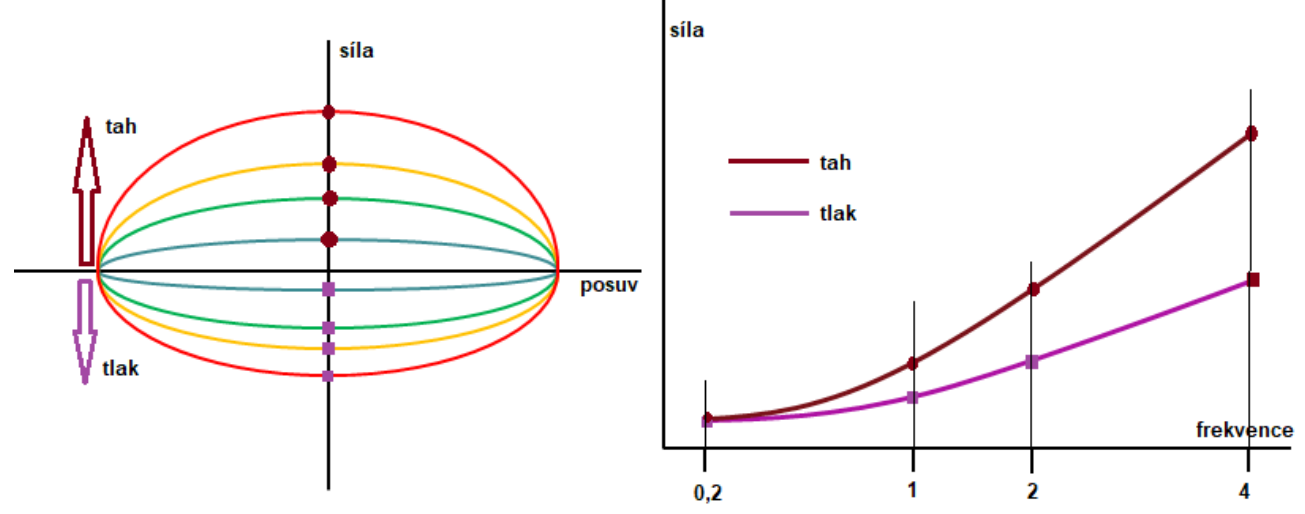

Vzhledem k polaritě signálů na zatěžovacím stroji jsou kladné hodnoty tahové a záporné tlakové. Maxima a minima křivek ve směru osy Y představují hodnotu síly v tahu a tlaku pro danou frekvenci (tedy pro maximální rychlost posuvu při dané frekvenci). Z horní poloroviny grafu se odečtou maximální hodnoty síly pro všechny frekvence, získají se tedy síly pro tahovou zátěž tlumiče. Obdobně se z dolní poloroviny odečtou minima síly pro všechny frekvence, po převedení do absolutní hodnoty se tedy získají síly pro tlakovou zátěž tlumiče.

Výsledky lze tabelovat následujícím způsobem:

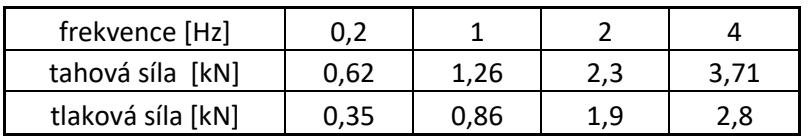

Zjištěné hodnoty z výše uvedené tabulky lze též zpracovat graficky, příklad výsledku je na pravém grafu v předchozím obrázku. Na vodorovné ose je frekvence, na svislé síla. V grafu jsou dvě křivky, jedna pro tahovou a druhá pro tlakovou sílu tlumiče (je použita absolutní hodnota síly, aby obě křivky ležely ve shodné polorovině).

Z X-Y grafu závislostí síla-posuv lze dále posoudit správnou funkčnost tlumiče. Pravidelné křivky poukazují na dobrý tlumič, různé nepravidelnosti a nelinearity odhalují nefunkčnost tlumiče. Typická je prodleva v působení síly při změně směru pohybu pístnice (tedy při přechodu vodorovné osy). Část posuvu vlastně tlumič nevytváří předepsanou sílu.

To bývá způsobeno

- špatnou funkcí ventilů v otvorech pístnice, které se "nestihnou" včas zavřít při změně smyslu pohybu pístnice tlumiče
- ztrátou části kapalinové náplně tlumiče nebo vzduchovými bublinami v náplni tlumiče

V závěru lze zhodnotit, má-li tlumič rozdílnou charakteristiku (různé síly) pro oba směry pohybu, zda je závislost sil na frekvenci lineární a zda má tlumič správnou funkci nebo je vadný.

\_\_\_\_\_\_\_\_\_\_\_\_\_\_\_\_\_\_\_\_\_\_\_\_\_\_\_\_\_\_\_\_\_\_\_\_\_\_\_\_\_\_\_\_\_\_\_\_\_\_\_\_\_\_\_\_\_\_\_\_\_\_\_\_\_\_\_\_\_\_\_\_\_\_\_\_\_\_\_\_

funkční

vadný

# <span id="page-14-0"></span>**Úloha 4: Frekvenční analýza vibrací**

# **1. Zadání**

- Určete frekvenční spektrum vibrací příklepové vrtačky.

- Změřené amplitudové frekvenční spektrum zobrazte graficky.
- Pro porovnání zobrazte i výkonovou spektrální hustotu změřených vibrací.
- Z grafu odečtěte a uveďte v tabulce frekvence nejvýraznějších vibrací

# **2. Teoretický rozbor experimentu**

# *Frekvenční spektrum vibrací*

Frekvenční spektrum vibrací ukazuje, na kterých frekvencích sledované zařízení kmitá. V případě ručního nářadí je to důležité pro stanovení zátěže vyvolané nářadím na lidský organizmus. Obdobně je třeba znát frekvenční spektrum vibrací i při jakékoliv jiné interakci člověka se zařízením (například u řidičů vozidel). Lidský organizmus je totiž na některé frekvence citlivější než na jiné a proto je znalost frekvenční zátěže důležitá pro stanovení maximální přípustné expozice vibracemi.

Pro frekvenční analýzu signálů se používá Fourierova transformace měřeného signálu vibrací.

#### *Laplaceova a Fourierova transformace*

Pierre-Simon Laplace byl francouzský matematik, fyzik a astronom žijící mezi roky 1749 – 1827. Jean Baptiste Joseph Fourier byl francouzský matematik a fyzik žijící mezi roky 1768 – 1830.

Pro spojitou funkci f(t) definovanou v intervalu  $\langle -\infty, \infty \rangle$  je Laplaceova transformace L(p) definována jako:

$$
L(p) = \int_{-\infty}^{\infty} f(t)e^{-pt}dt
$$

V technické praxi se místo obecné Laplaceovy transformace často používá transformace Fourierova. Je definována shodným způsobem, pouze obecný komplexní operátor Laplaceovy transformace p je nahrazen vztahem jω, kde ω je úhlová frekvence (ω=2πf):

$$
F(\omega) = \int_{-\infty}^{\infty} f(t)e^{-j\omega t}dt
$$

Zavedením úhlové frekvence  $\omega$  místo obecného operátoru p je dosaženo toho, že Fourierova transformace převádí funkci z časového do frekvenčně závislého vyjádření.

V podstatě tedy Fourierova transformace "rozloží" původní funkci na soustavu jednoduchých harmonických signálů (sinusovek) s různými amplitudami, frekvencemi a fázemi. Zobrazí-li se pak graficky, ze kterých sinusovek se původní funkce skládá právě v závislosti na frekvenci, je výsledkem frekvenční spektrum funkce. Z důvodu větší přehlednosti se většinou zobrazuje odděleně závislost amplitud a fázového posunutí na frekvenci. Vznikne tak amplitudové frekvenční spektrum a fázové frekvenční spektrum.

V mnohých případech není fáze podstatná a jako výsledek se uvádí pouze spektrum amplitudové. Tak to bude i v tomto případě. Pro hodnocení účinků vibrací na člověka je podstatná velikost vibrací na jednotlivých frekvencích, na fázi (tedy v podstatě časovém zpoždění jednotlivých složek) nezáleží.

Princip Fourierovy transformace je na následujícím obrázku: Červenou funkci lze rozložit na řadu sinusovek s různou frekvencí, amplitudou a fází.

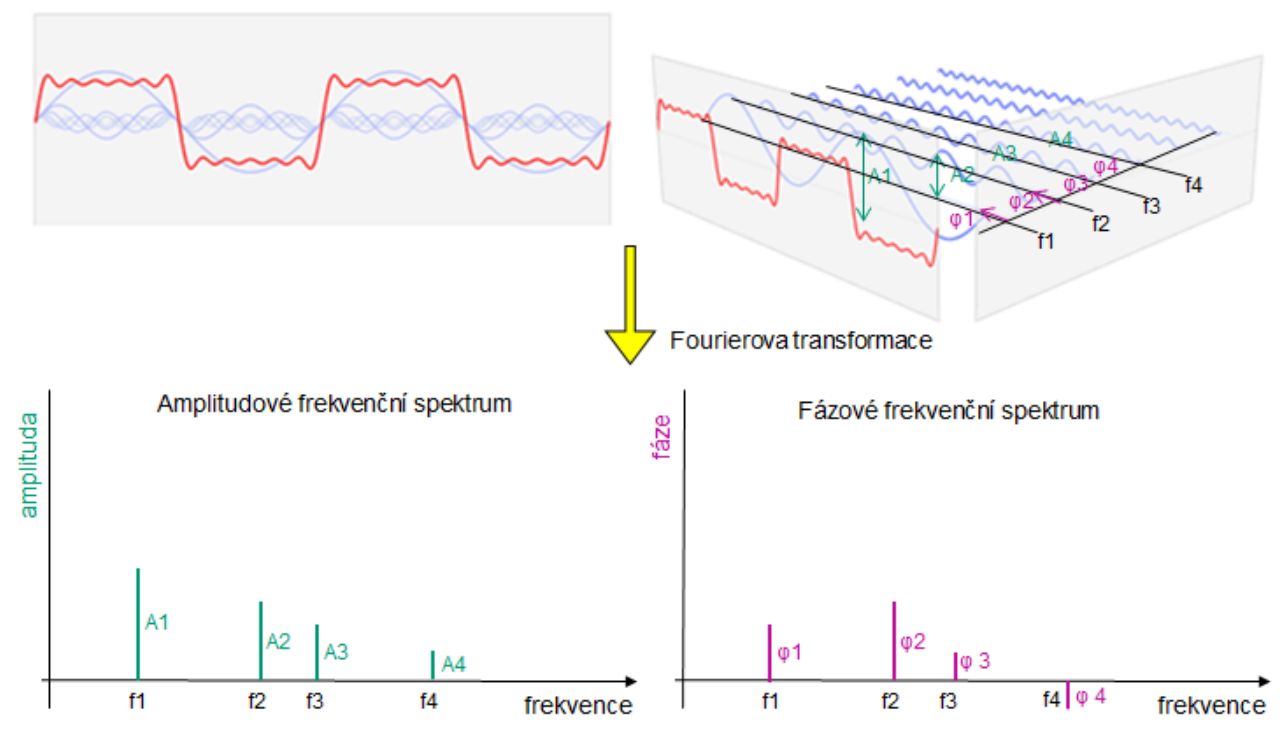

#### *Praktický výpočet Fourierovy transformace*

Fourierova transormace byla původně definována pro spojitou funkci f(t) a výpočet se prováděl podle výše uvedeného vzorce. Naměří-li se v realitě vibrace nějakého zařízení, výsledkem nikdy nebude spojitá funkce těchto vibrací. Každé současné měřicí zařízení obsahuje A/D převodník a ten z původně spojitého průběhu vibrací udělá posloupnost diskrétních vzorků a původní integrál Fourierovy transformace nelze pro výpočet použít. Pro tyto případ je nutné použít vzorec pro Fourierovu transformaci posloupnosti:

$$
S(\omega) = \sum_{k=-\infty}^{\infty} s(k)e^{-j\omega k}
$$

Tento vzorec je potřeba dále upravit, protože výsledkem měření není nekonečný počet vzorků. Vždy je k dispozici jen nějaký konečný počet vzorků N a výsledný vzorec pro výpočet diskrétní Fourierovy transformace (DFT) je tedy:

$$
D(n) = \sum_{k=0}^{N-1} (k)e^{-j2\pi \frac{k n}{N}}, \qquad n = 0, 1, \dots, N-1
$$

Výpočet tohoto vztahu je poměrně časově náročný, ale v roce 1965 J.W. Cooley a J.W. Tukey popsali velmi efektivní algoritmus výpočtu DFT.

Tento algoritmus výpočtu DFT se nazývá rychlá Fourierova transformace (**FFT - Fast Fourier Transform**) a umožňuje výpočet DFT v reálném čase. V reálném čase tak lze na měřicím zařízení přímo vidět výslednou amplitudovou přenosovou funkci a z jejího vrcholu (vrcholů) okamžitě odečíst hodnotu rezonančních frekvencí testovaného dílu.

Pro správnou funkci výpočtu FFT je důležitá i vzorkovací frekvence, kterou je vzorkován signál měřeného kmitání dílu. Podle Shanonnova teorému musí být vzorkovací frekvence vždy větší než dvojnásobek maximální frekvence signálu:

# $f_{\textit{vzorkovac}} > 2 * f_{\textit{max}}$

Pokud se na to nahlédne z druhé strany (a lehce zjednoduší), dá se konstatovat, že FFT nám bude počítat frekvenční spektrum do poloviny zvolené vzorkovací frekvence. Tu je tedy třeba nastavit vždy minimálně na dvojnásobek maximálně předpokládané frekvence kmitání testovaného dílu.

#### *Výkonové spektrum, výkonová spektrální hustota*

V technické praxi se v oblasti frekvenční analýzy vibrací ještě lze setkat s termíny **frekvenční výkonové spektrum** a **výkonová spektrální hustota** (PSD z anglického power spectral density). Frekvenční výkonové spektrum zobrazuje prakticky totéž jako FFT, ale vzhledem k tomu, že se pracuje s výkonem, je získané spektrum "vyčištěno" o energeticky nevýznamné složky kmitání. Výkonová spektrální hustota pak stanovuje rozložení výkonového spektra podle frekvencí signálu. Amplituda výkonového spektra se tedy dělí hodnotou odpovídající frekvence a tím se získá .rozložení" výkonového spektra podle frekvenčního pásma signálu.

Protože změřit výkon vibrací testovaného dílu je složité, velmi často se pro výpočet výkonového spektra použije zjednodušující vztah kvadratické závislosti mezi výkonem a naměřeným signálem amplitud vibrací. Použije se tedy shodný naměřený signál kmitání dílu, ale pro výpočet výkonového frekvenčního spektra nebo PSD se použije jeho druhá mocnina.

#### *Snímače pro měření vibrací*

Vibrace lze měřit mnoha různými snímači. První možností je měřit přímo dráhu kmitání dílu, tedy ve své podstatě posuv dílu pomocí snímače polohy. V tomto případě se nejčastěji použije nějaký bezkontaktní snímač měření dráhy založený většinou na laserové technologii. Nevýhoda tohoto řešení je, že je potřeba mít "pevný bod" pro instalaci snímače. Tedy místo, které je v klidu a nevibruje. V praxi je to často neřešitelný požadavek, najít "klidné" místo pro instalaci snímače a navíc tak, aby laser "viděl" na měřený objekt, bývá nemožné. Zároveň pro vyšší frekvence vibrací je potřeba mít rychlý laserový snímač, který je velmi finančně nákladný. Z těchto důvodů se pro měření vibrací používají prakticky výhradně akcelerometry. Ty za relativně přijatelnou cenu měří bez problémů do vysokých frekvencí. Jejich největší výhodou ale je, že pro instalaci nepotřebují žádný pevný bod - instalují se přímo na vibrující objekt. Neměří se tedy dráha kmitání dílu, ale zrychlení, což je ale z hlediska frekvencí obsažených ve vibracích totéž.

\_\_\_\_\_\_\_\_\_\_\_\_\_\_\_\_\_\_\_\_\_\_\_\_\_\_\_\_\_\_\_\_\_\_\_\_\_\_\_\_\_\_\_\_\_\_\_\_\_\_\_\_\_\_\_\_\_\_\_\_\_\_\_\_\_\_\_\_\_\_\_\_\_\_\_\_\_\_\_\_

# *Zařízení potřebná pro experiment*

- Systém pro měření a záznam průběhu signálu vibrací s možností výpočtu FFT
	- o Snímač vibrací testovaného předmětu akcelerometr
- Systém pro zpracování výsledků datových souborů
	- o PC a SW (matlab nebo tabulkový procesor, např. Excel, Calc)

# **3. Reálné provedení experimentu**

#### *Použitá zařízení:*

- Měřicí ústředna DEWE5000
- Akcelerometr Techlab 50G

#### *Blokové schéma experimentu:*

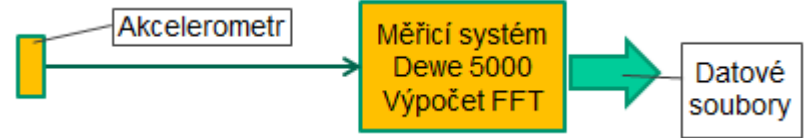

# *Příprava experimentu*

Pro záznam dat je použitý měřicí systém Dewe 5000. Pro experiment je potřeba:

- Nastavit parametry měření a záznamu signálu z akcelerometru
- Definovat matematické kanály pro výpočet FFT a PSD z měřeného signálu

#### *Postup realizace experimentu:*

- Instalace akcelerometru na testovaný díl
- Spuštění záznamu, spuštění zařízení, naměření vibrací

# **4. Zpracování naměřených dat a prezentace výsledků**

Exportovaná data mají tentokrát trochu netradiční formát. V jednom souboru je totiž uložen jak časový průběh kmitání, tak spočtená FFT a PSD. Na začátku souboru je hlavička (zde zvýrazněno růžově), pak následují řádky se záznamem FFT a PSD (zde zvýrazněno zeleně), a pak dva sloupce s časovým průběhem kmitání (zde zvýrazněno žlutě).

Hlavní výstup experimentu, tedy amplitudové frekvenční spektrum vibrací se získá vytvořením grafu X-Y ze dvou řádků záznamu FFT (zde zelených). Na ose X bude první řádek - frekvence, na ose Y druhý řádek, tj. amplituda. Obdobně lze z řádků frekvence a PSD získat graf výkonové spektrální hustoty:

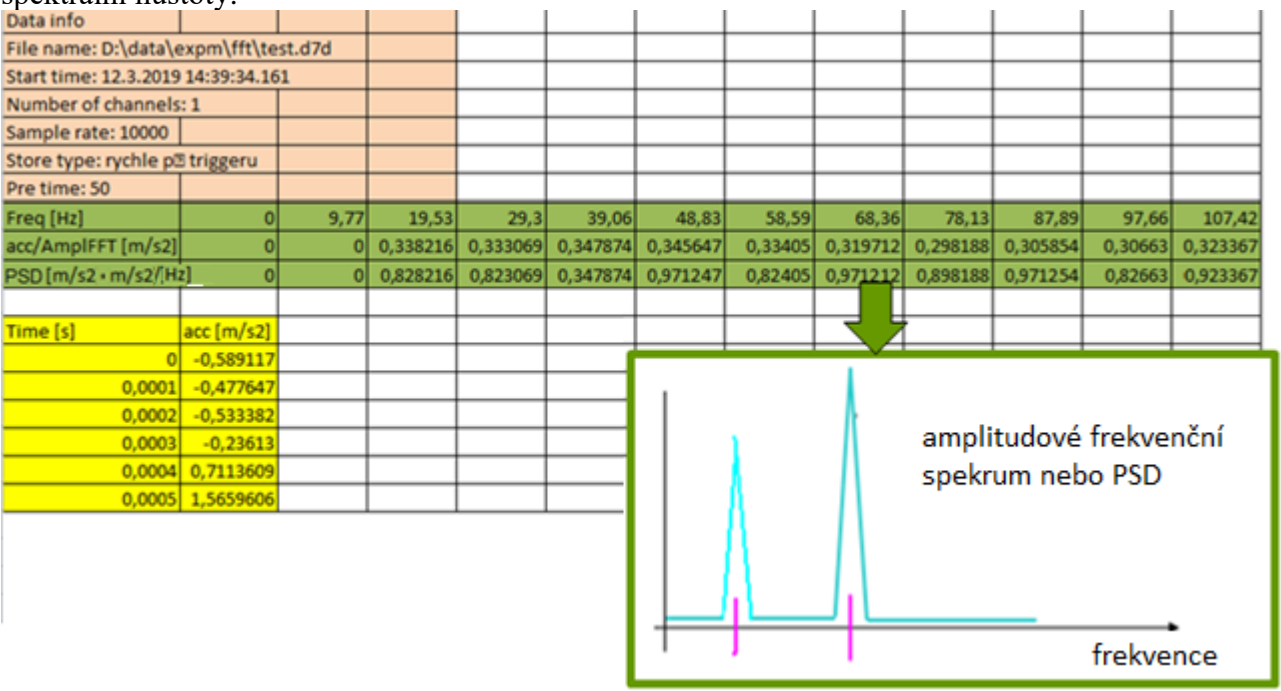

Ze zobrazeného spektra lze odečíst hodnoty frekvence s maximální amplitudou. Ty představují dominantní frekvence vibrací testovaného dílu. Odečtené hodnoty mohou být zobrazeny v tabulce.

# <span id="page-18-0"></span>**Úloha 5: Měření amplitudové frekvenční přenosové charakteristiky**

# **1. Zadání**

- Změřte amplitudovou frekvenční přenosovou charakteristiku vzorku pěnové výplně automobilové sedačky pro harmonické buzení s amplitudou 3mm ve frekvenčním pásmu od 1 do 10Hz.
- Zobrazte amplitudovou frekvenční přenosovou charakteristiku.
- Určete rezonanční frekvenci testované pěny.

# **2. Teoretický rozbor experimentu**

#### *Přenos*

Přenos obecně určuje závislost výstupní funkce zařízení na vstupní funkci. Používá se pro popis chování zařízení prakticky ve všech technických oborech.

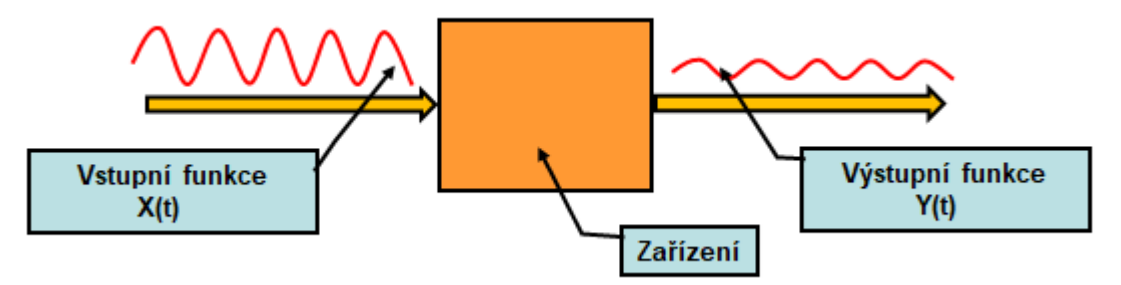

Přenos je definován jako poměr výstupní funkce Y(t) ke vstupní funkci X(t), tedy:

$$
G(t) = \frac{Y(t)}{X(t)}
$$

Vyjádření přenosu z časového průběhu funkcí není příliš praktické, proto se pro jeho vyjádření většinou používá poměr obrazů výstupní a vstupní funkce získaných Fourierovou transformací (viz úloha 4).

# *Frekvenční přenosová charakteristika*

Použijí-li se místo funkcí závislých na čase, jejich obrazy získané pomocí Fourierovy transformace, bude přenos definován takto:

$$
G(j\omega) = \frac{Y(j\omega)}{X(j\omega)}
$$

Po mnoha matematických úpravách pak můžeme přenos vyjádřit ve tvaru:

$$
G(j\omega) = A(j\omega)e^{j\varphi(\omega)} = P(\omega) + jQ(\omega)
$$

Takto vyjádřený přenos se nazývá frekvenční přenosová charakteristika.

Frekvenční přenosová charakteristika tedy popisuje, jak se průchodem přes zařízení změní vstupní signál v závislosti na jeho frekvenci.

Je to komplexní funkce, kterou lze přímo zobrazit v komplexní rovině:

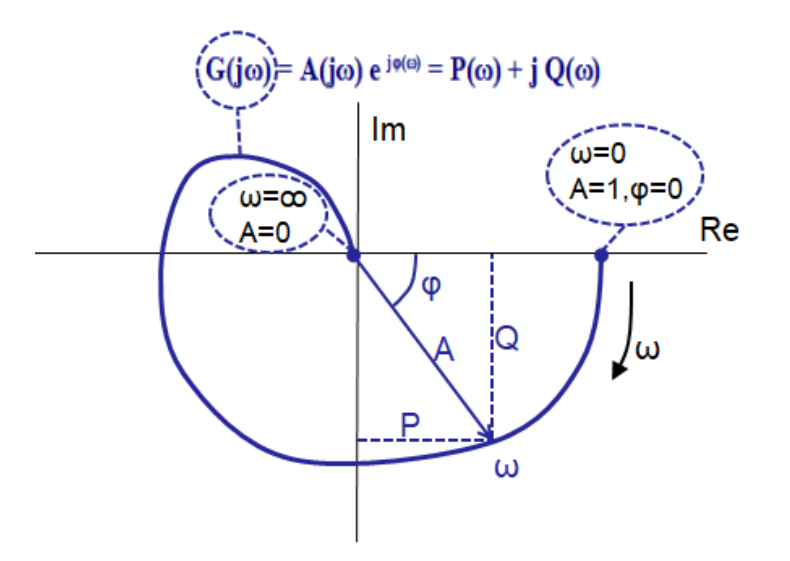

Zobrazení frekvenční charakteristiky v komplexní rovině dává ucelený přehled o vývoji přenosu v závislosti na frekvenci signálu.

V mnoha případech se ale pro srozumitelnější prezentaci upouští od zobrazení v komplexní rovině a vyjádření přenosové funkce se rozděluje na samostatné vyjádření amplitudy a fáze na frekvenci:

$$
A(\omega) = \sqrt{P^2(\omega) + Q^2(\omega)} \qquad \varphi(\omega) = \arctan \frac{Q(\omega)}{P(\omega)}
$$

Vznikne tak **amplitudová frekvenční přenosová charakteristika** a **fázová frekvenční přenosová charakteristika.** Amplitudová charakteristika tedy udává, jak se liší poměr amplitudy výstupního a vstupního signálu v závislosti na frekvenci a fázová určuje jaké je fázové zpoždění výstupního signálu ke vstupnímu. Obě se vyjadřují již pomocí klasického grafu:

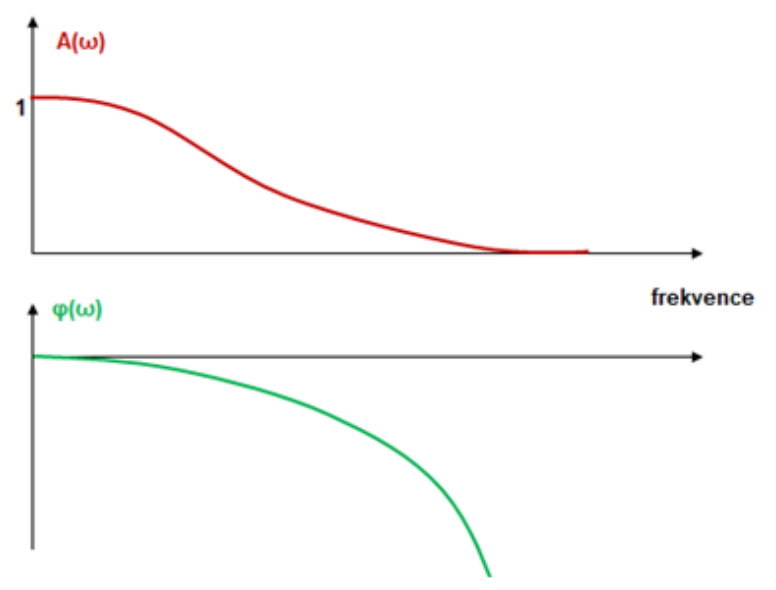

V některých případech pro dostatečný popis chování systému postačí zobrazit pouze amplitudovou frekvenční přenosovou charakteristiku.

### *Amplitudová frekvenční přenosová charakteristika a rezonanční frekvence*

Pokud tedy amplitudová frekvenční přenosová charakteristika udává poměr amplitud výstupního ke vstupnímu signálu, je zřejmé, že je-li:

- **A(ω) = 1** výstupní signál je roven vstupnímu a zařízení nijak neovlivňuje vstupní signál
- **A(ω) < 1** výstupní signál je menší než vstupní a signál je tedy v zařízení tlumen
- **A(ω) > 1** výstupní signál je větší než vstupní a zařízení vstupní signál zesiluje

Pro mechanický díl lze tedy pomocí amplitudové frekvenční přenosové charakteristiky vyjádřit chování tohoto dílu při jeho buzení harmonickým signálem o různých frekvencích. Je pak zřejmé, pro které frekvence díl kmity tlumí (A(ω) < 1), a kdy naopak dochází k většímu rozkmitání dílu, než je budící signál  $(A(\omega) > 1)$ .

**Hodnoty amplitudové frekvenční přenosová charakteristika větší než jedna signalizují, že díl kmitá s větší amplitudou, než je amplituda budícího signálu a tento stav je typický pro buzení na jeho rezonanční frekvenci.**

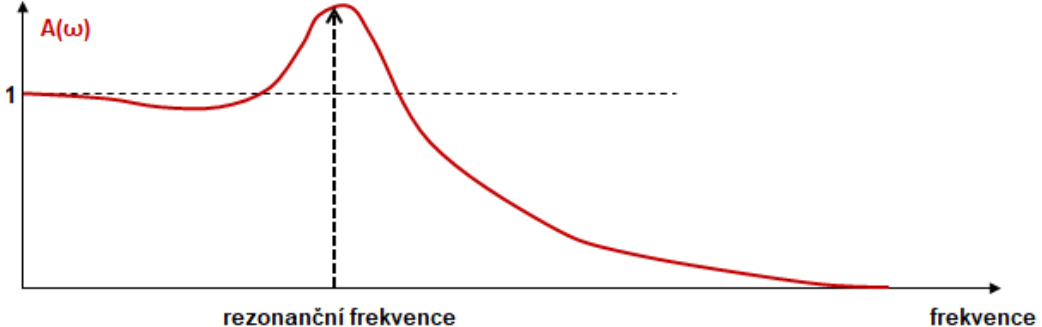

#### rezonanční frekvence

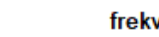

#### *Princip měření amplitudové frekvenční charakteristiky výplňové pěny sedačky:*

K popisu vlastností výplňových pěn do sedaček se používá pouze amplitudová frekvenční charakteristika. Důležité je jak pěna a tedy i celá sedačka tlumí velikost vibrací. Na fázovém zpoždění nezáleží, a proto je zbytečné vyjadřovat i charakteristiku fázovou.

Při vývoji nových typů pěn se z důvodu zjednodušení a zlevnění testů testují jen vzorky výplňových pěn. Teprve po nalezení vhodných vlastností pěny se pak testuje celá sedačka.

Vzorek pěny se uloží na vibrační zařízení a na pěnu se umístí zátěž odpovídající zátěži pěny v sedačce sedícím člověkem (dle poměru plochy vzorku a celé sedačky). Vibrační zařízení bude vyvozovat harmonický budící signál s konstantní amplitudou a postupně se zvyšující frekvencí (změna frekvence buď po skocích, nebo plynule) v požadovaném rozsahu. Při buzení je měřena amplituda vstupního budícího signálu a amplituda kmitání zátěže. Z těchto signálů je vypočten přenos a zobrazena amplitudová frekvenční přenosová charakteristika. Vrchol v ní představuje rezonanční frekvenci.

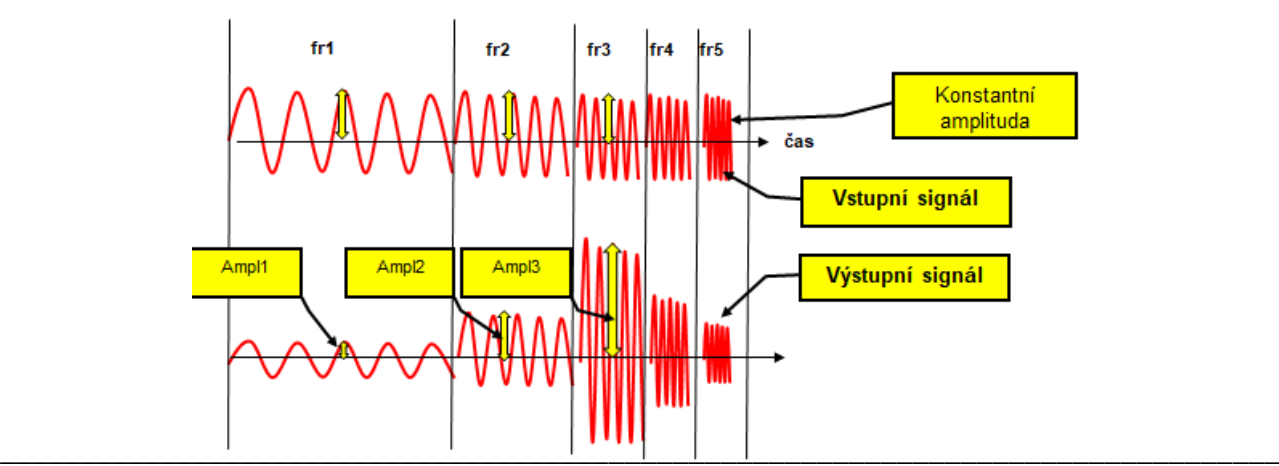

#### *Zařízení potřebná pro experiment:*

- Zařízení pro buzení harmonickým signálem s proměnnou frekvencí
- Hmota pro zátěž měřené pěny
- Systém pro měření a záznam průběhů požadovaných veličin posuvu vstupního signálu a posuvu zátěžové hmoty na pěně
	- o Snímač posuvu pístu budicího motoru
	- o Snímač posuvu hmoty uložené na měřené pěně
- Systém pro zpracování výsledků datových souborů
	- o PC a SW (matlab nebo tabulkový procesor, např. Excel, Calc)

#### **3. Reálné provedení experimentu**

#### *Použitá zařízení:*

- Hydromotor Inova AH 25-250 (max.: 25kN, 250mm, 1m/s)
- Kotevní rám s lineárním vedením a zátěžovou hmotou
- Řídící systém Inova EU 3000 pro řízení hydromotoru, měření a záznam dat
- Snímač posuvu integrovaný v hydromotoru
- Laserový snímač posuvu hmoty uložené na testované pěně
- Měřicí ústředna DEWE 5000

#### *Blokové schéma experimentu:*

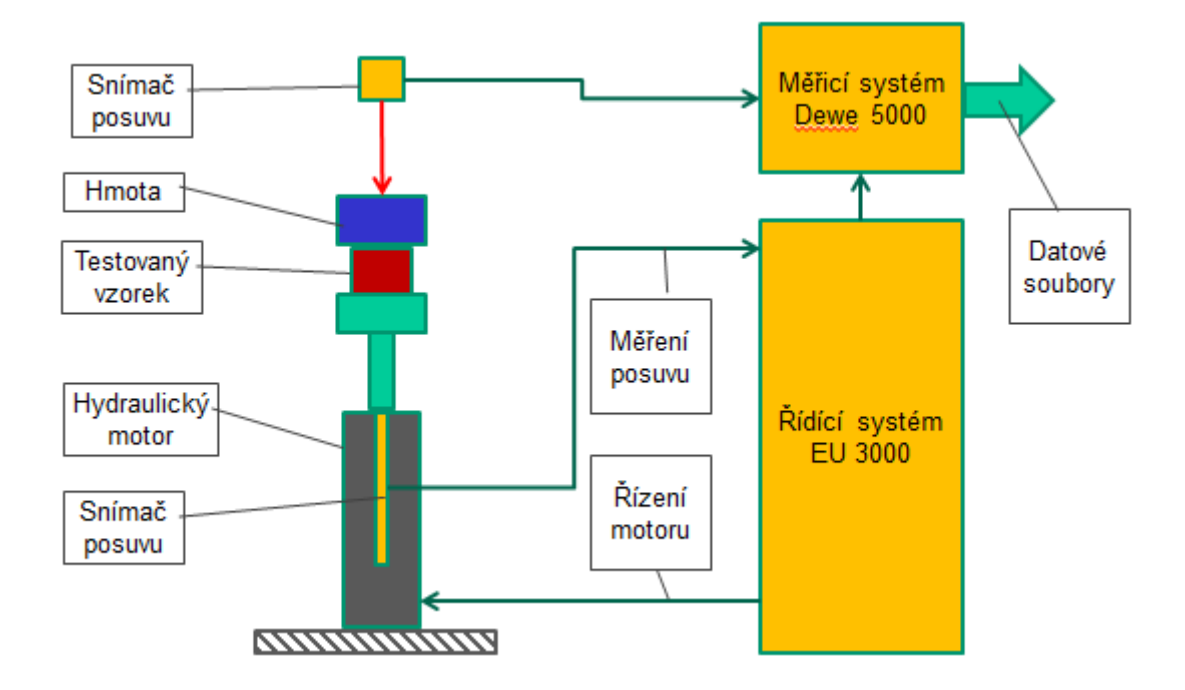

#### *Příprava experimentu:*

Pro buzení hydromotoru je použitý řídicí systém Inova. Pro experiment je potřeba:

- Naprogramovat posuv hydromotoru podle požadavků zadání

Pro záznam dat je použitý měřicí systém Dewe 5000. Pro experiment je potřeba: Nastavit parametry měření a záznamu posuvu hmoty a pístnice hydromotoru

- Definovat dva matematické kanály pro detekci amplitudy vstupního a výstupního signálu

- Definovat matematický kanál pro detekci frekvence vstupního signálu
- Definovat matematický kanál pro výpočet přenosu

#### *Postup realizace experimentu:*

- Vložení vzorku do zatěžovacího stroje a zatížení odpovídající hmotou
- Buzení harmonickým signálem s konstantní amplitudou a proměnnou frekvencí dle zadání
- Záznam budícího signálu a kmitání zátěže, detekování amplitud a výpočet přenosu
- Odlehčení a vyjmutí vzorku

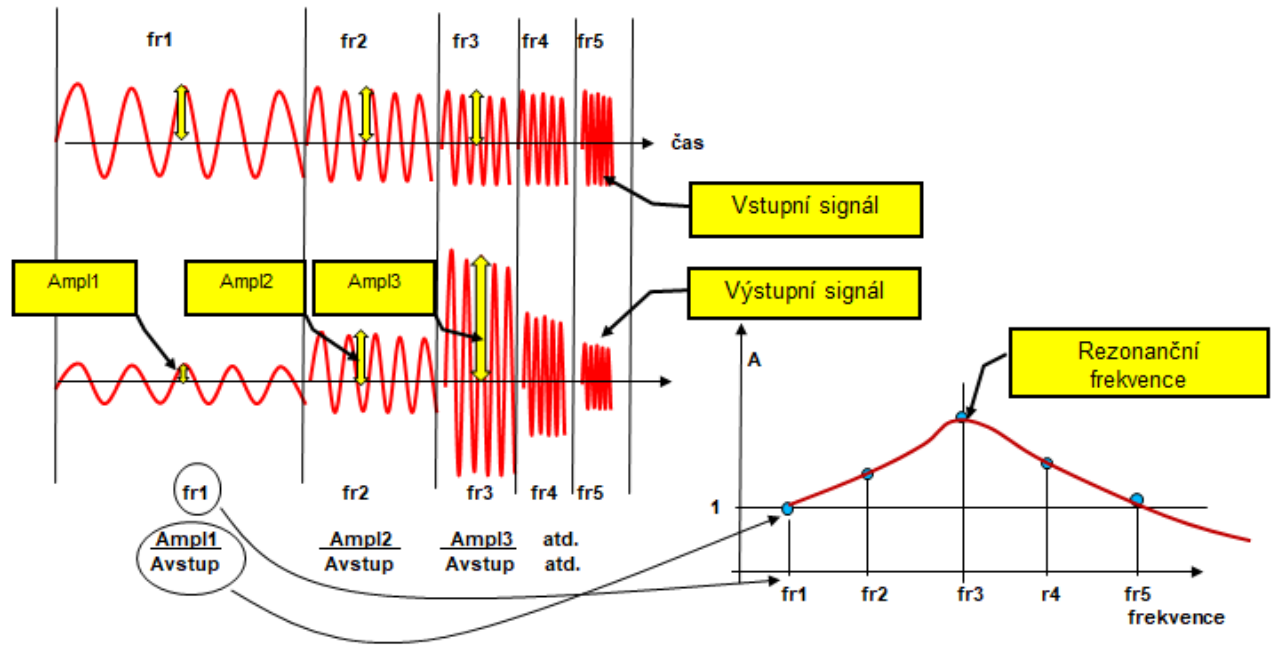

#### **4. Zpracování naměřených dat a prezentace výsledků**

Měřicí systém Dewe 5000 vytváří během měření binární datové soubory. Ty je potřeba po ukončení měření exportovat do obecně čitelných souborů. Výsledné soubory jsou již ve standardním tvaru, není potřeba žádné vstupní formátování.

V datech je přímo uložen sloupec s frekvencí a s hodnotou přenosu. Z těchto dvou sloupců je tedy možné přímo graficky zobrazit amplitudovou frekvenční charakteristiku. Maximum v charakteristice je na rezonanční frekvenci testované pěny.

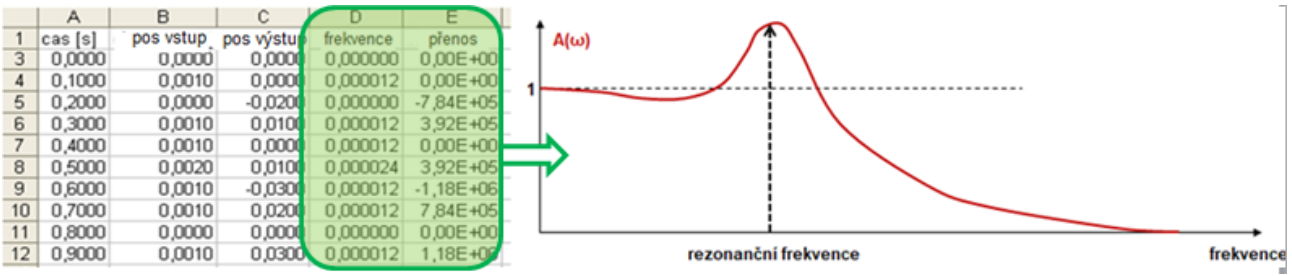

# <span id="page-23-0"></span>**Úloha 6: Měření rezonanční frekvence metodou Diracova impulsu**

# **1. Zadání**

- Určete rezonanční frekvenci mechanického dílu (nebo sestavy dílů) metodou Diracova impulsu.
- Změřené amplitudové frekvenční spektrum zobrazte graficky.
- Zjištěnou rezonanční frekvenci uveďte číselně.
- Pro porovnání můžete ještě stanovit výkonovou spektrální hustotu změřeného signálu

# **2. Teoretický rozbor experimentu**

#### *Rezonanční frekvence*

Každý reálný díl (nebo sestava dílů) nějakým způsobem reaguje na mechanické buzení. Obecně se dá konstatovat, že při mechanickém buzení dílu dojde k jeho rozkmitání. Na některé frekvenci je ke kmitání dílu potřeba méně energie než na jiných, na této frekvenci je tedy náchylnost dílu ke kmitání největší. Frekvence, při které se díl nejsnáze rozkmitá nebo při které kmitá s největší amplitudou, je jeho rezonanční frekvence.

Hodnota rezonanční frekvence je dána tvarem, rozměry, materiálem a způsobem ukotvení dílu. Jako příklad může být použita struna na kytaře. Po jejím mechanickém vybuzení se rozkmitá na určité frekvenci – její rezonanční frekvenci. Ta je daná jejími rozměry, tedy tloušťkou a délkou.

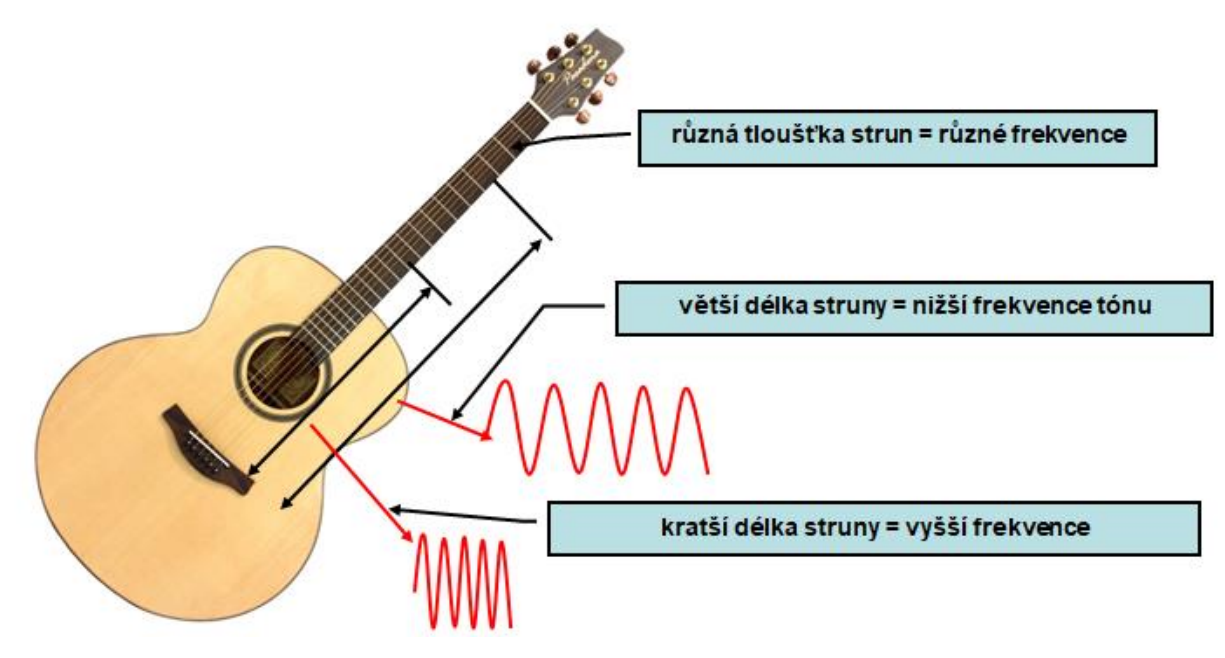

V případě složitějších tvarů mechanického dílu nebo sestavě mechanických dílů nemusí být rezonanční frekvence pouze jedna. Díl může být náchylný ke kmitání na více frekvencích, může tedy mít více rezonančních frekvencí.

Zjištění rezonanční frekvence dílu je v podstatě opět stanovení jeho amplitudové přenosové charakteristiky, protože právě tato charakteristika zobrazuje velikost amplitudy kmitání v závislosti na frekvenci (viz cvičení "Měření frekvenční charakteristiky mechanického dílu").

#### *Rezonanční frekvence v technické praxi*

Zjištění rezonanční frekvence je v technické praxi velmi důležité, aby při provozu zařízení nedocházelo k nadměrnému rozkmitávání jeho částí vlivem provozních vibrací. Tedy je potřeba zajistit (správným návrhem rozměrů, tvaru a materiálu) aby rezonanční frekvence zařízení nebo

jeho částí neležela v oblasti frekvencí, které se vyskytují při provozu zařízení. V opačném případě může docházet ke zvýšení hluku, rychlejšímu opotřebení a v krajním případě vlivem nadměrného kmitání k únavovým lomům materiálu a tím k destrukci zařízení.

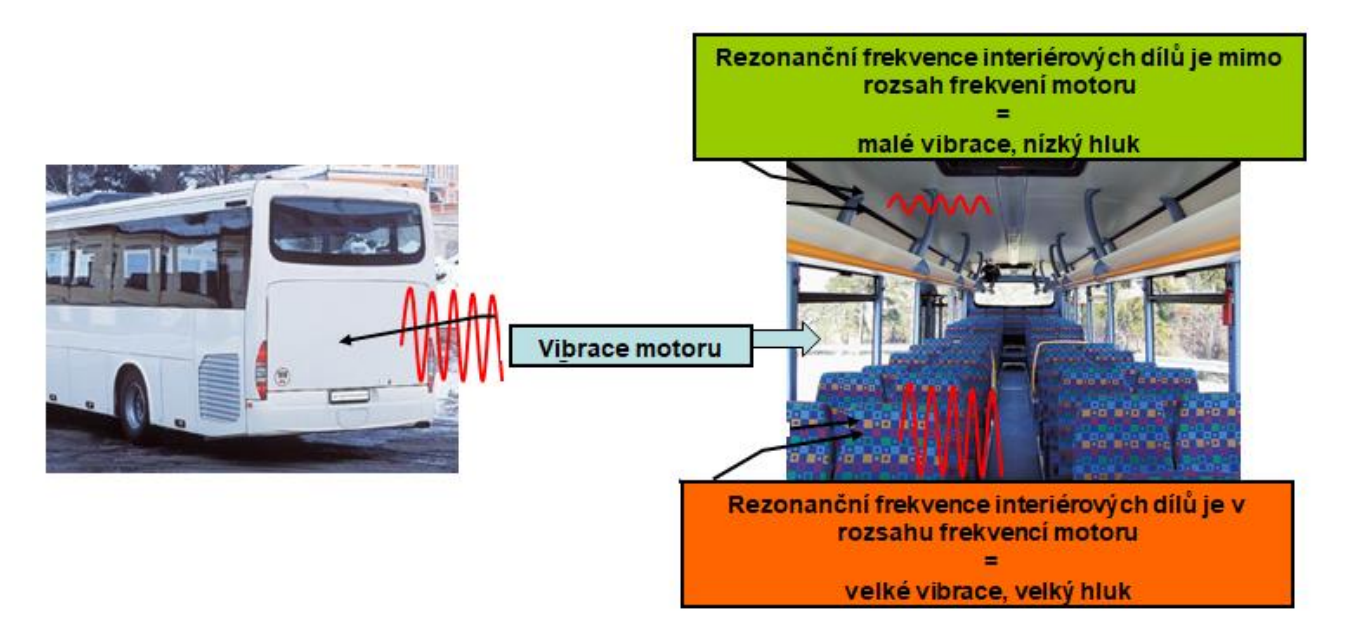

# *Diracův impuls*

Diracův impuls je impuls s **nekonečně velkou amplitudou a nekonečně krátkým časem trvání**. Fourierova transformace Diracova impulzu je rovna jedné pro frekvence od 0 až do  $\infty$ . Dá se tedy říci, že Diracův impuls je složen z nekonečného množství harmonických signálů o stejné amplitudě.

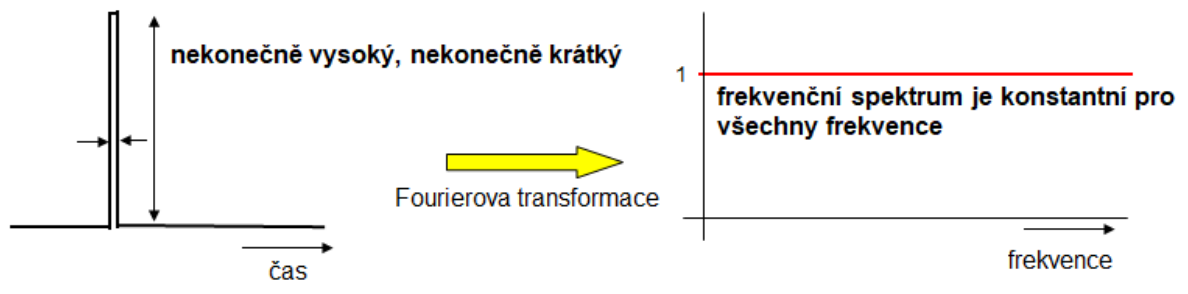

Vybudí-li se tedy nějaký předmět Diracovým impulsem, vybudí se v jednom okamžiku všemi frekvencemi najednou. Jako vstupní funkce pro stanovení frekvenční amplitudové přenosové charakteristiky tedy bude použita nekonečná sada harmonických signálů o stejné amplitudě.

Diracův impuls je pochopitelně jen teoretická matematická definice, v praxi se nikdy nemůže vyrobit nekonečně vysoký a nekonečně krátký impuls. Krátký ostrý úder se mu ale velmi přibližuje. Testovaný díl sice nebude nevybuzen nekonečnou sadou frekvencí, ale v buzení budou chybět hlavně velmi vysoké frekvence. To ale nevadí, protože reálný mechanický díl stejně na velmi vysokých frekvencích nekmitá. Vybuzení krátkým ostrým úderem je tedy pro stanovení rezonanční frekvence dostatečné.

Pro vyvození úderu se používá speciální kladívko se snímačem, kterým se změří parametry úderu kladívka a může se tedy určit, zda budící spektrum bylo dostatečně široké.

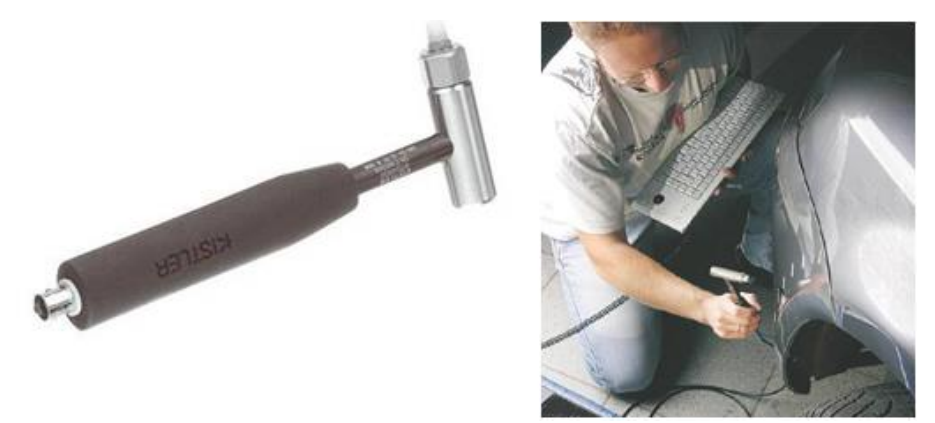

Není-li kladívko se snímačem k dispozici, lze použít obyčejné kladívko a měření několikrát opakovat. Pokud jsou naměřené výsledky shodné, lze konstatovat, že buzení je v pořádku.

Pokud je tedy testovaný díl vybuzen krátkým ostrým úderem, je v jednom okamžiku vybuzen "všemi" frekvencemi najednou. Díl se rozkmitá na frekvenci (frekvencích), kde potřebuje pro kmitání nejméně energie a to je jeho rezonanční frekvence. Známým příkladem z netechnické praxe je zvon. Po úderu (tedy "Diracovu" impulsu) začne zvon znít na své rezonanční frekvenci. Ta nezávisí na síle úderu, ale na rozměrech a tvaru zvonu. Zvon zní (kmitá) na své rezonanční frekvenci a amplitudová frekvenční přenosová charakteristika tohoto kmitání bude mít na této frekvenci vrchol.

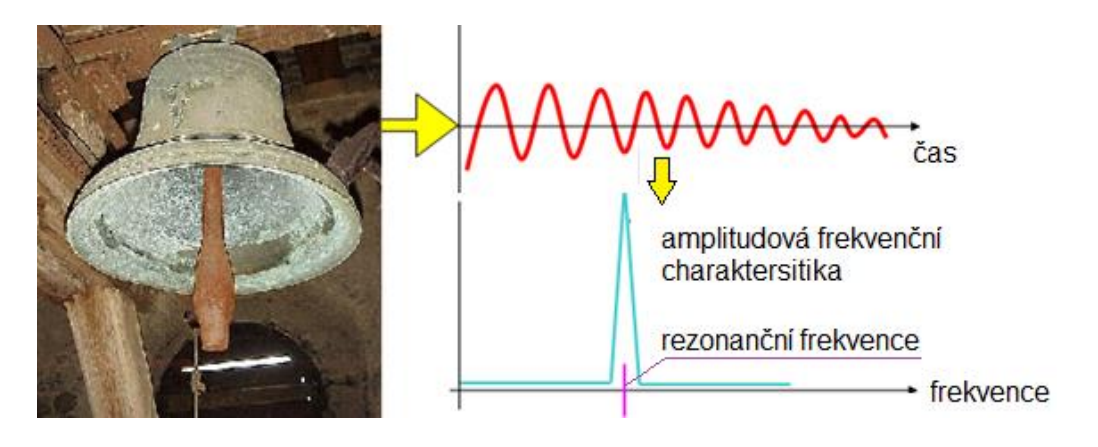

Obecný díl složitého tvaru nebo sestava dílů může mít i více rezonančních frekvencí. Nemusí tedy kmitat pouze jednou harmonickou frekvencí, ale kmitání může být složeno z více harmonických signálů různých amplitud a frekvencí. Ve frekvenčním spektru se pak objeví více vrcholů.

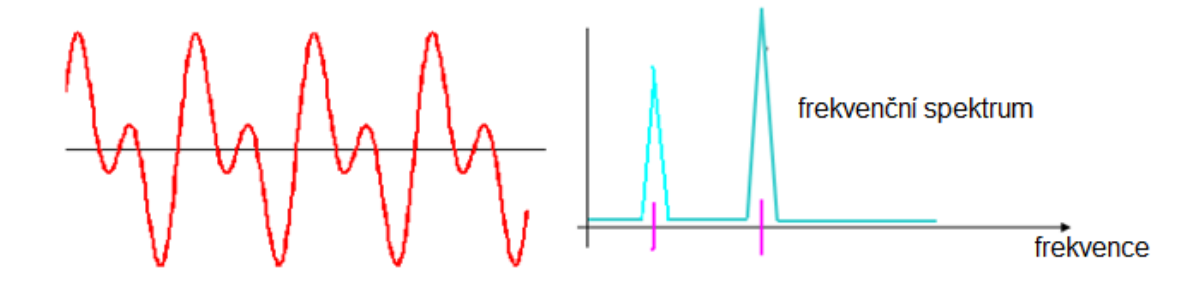

#### *Stanovení rezonanční frekvence pomocí Diracova impulsu*

Metoda zjištění rezonanční frekvence dílu pomocí Diracova impulsu je založena na změření frekvenční amplitudové přenosové charakteristiky mechanického dílu při jeho buzení speciální vstupní funkcí – Diracovým impulsem.

Přenos je definován jako poměr obrazů výstupní a vstupní funkce, získané Fourierovou transformací obou funkcí (viz úloha 5):

$$
G(j\omega) = \frac{Y(j\omega)}{X(j\omega)} = A(j\omega)e^{j\varphi(\omega)} = P(\omega) + jQ(\omega)
$$

Z této komplexní funkce lze pak vyjádřit frekvenční amplitudovou a fázovou přenosovou charakteristiku:

$$
A(\omega) = \sqrt{P^2(\omega) + Q^2(\omega)}
$$
  $\varphi(\omega) = \arctan \frac{Q(\omega)}{P(\omega)}$ 

Použije-li se jako vstupní funkce Diracův impuls, je vstupní funkce  $X(i\omega) = 1$ . Přenos se rovná výstupní funkci, tedy přímo naměřenému kmitání testovaného dílu. Protože fázový posun pro výsledek není podstatný, stačí pro stanovení rezonanční frekvence pracovat s frekvenční amplitudovou přenosovou charakteristikou. Ta zobrazuje velikost amplitudy kmitání v závislosti na frekvenci. Frekvence, na které má tato charakteristika vrchol, je rezonanční frekvence dílu. Je to frekvence, kde díl kmitá s nejvyšší amplitudou:

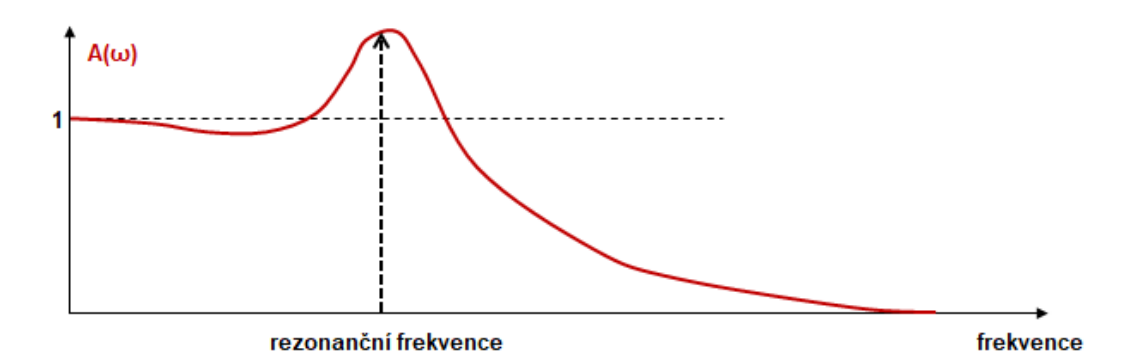

Amplitudová frekvenční přenosová charakteristika se v tomto případě často zjednodušeně nazývá **amplitudové frekvenční spektrum** nebo jen **frekvenční spektrum** signálu kmitání.

Vzhledem k tomu, že vstupní budící funkce je rovna jedné, lze toto spektrum získat přímo aplikací FFT na signál kmitání testovaného dílu měřený nejčastěji akcelerometrem (viz úloha 4)

#### *Zařízení potřebná pro experiment*

- Kladívko pro vybuzení Diracova impulzu
- Systém pro měření a záznam průběhů požadovaných veličin zrychlení a možností výpočtu FFT o Snímač vibrací testovaného předmětu (nejčastěji akcelerometr z důvodu snadné montáže)

- Systém pro zpracování výsledků datových souborů
	- o PC a SW (matlab nebo tabulkový procesor, např. Excel, Calc)

# **3. Reálné provedení experimentu**

#### *Použitá zařízení:*

- Měřicí ústředna DEWE5000
- Akcelerometr Techlab 50G
- Kladívko

# *Blokové schéma experimentu:*

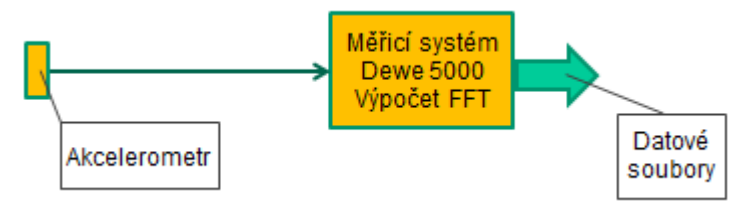

# *Příprava experimentu*

Pro záznam dat je použitý měřicí systém Dewe 5000. Pro experiment je potřeba:

- Nastavit parametry měření a záznamu signálu z akcelerometru
- Definovat matematický kanál pro výpočet FFT z měřeného signálu
- Vytvořit spouštěcí podmínku (trigger) pro start a ukončení záznamu, aby datové soubory při vysoké vzorkovací frekvenci nebyly zbytečně velké

#### *Postup realizace experimentu:*

- Instalace akcelerometru na testovaný díl
- Spuštění záznamu, úder kladívkem
- Analýza naměřené amplitudové přenosové charakteristiky

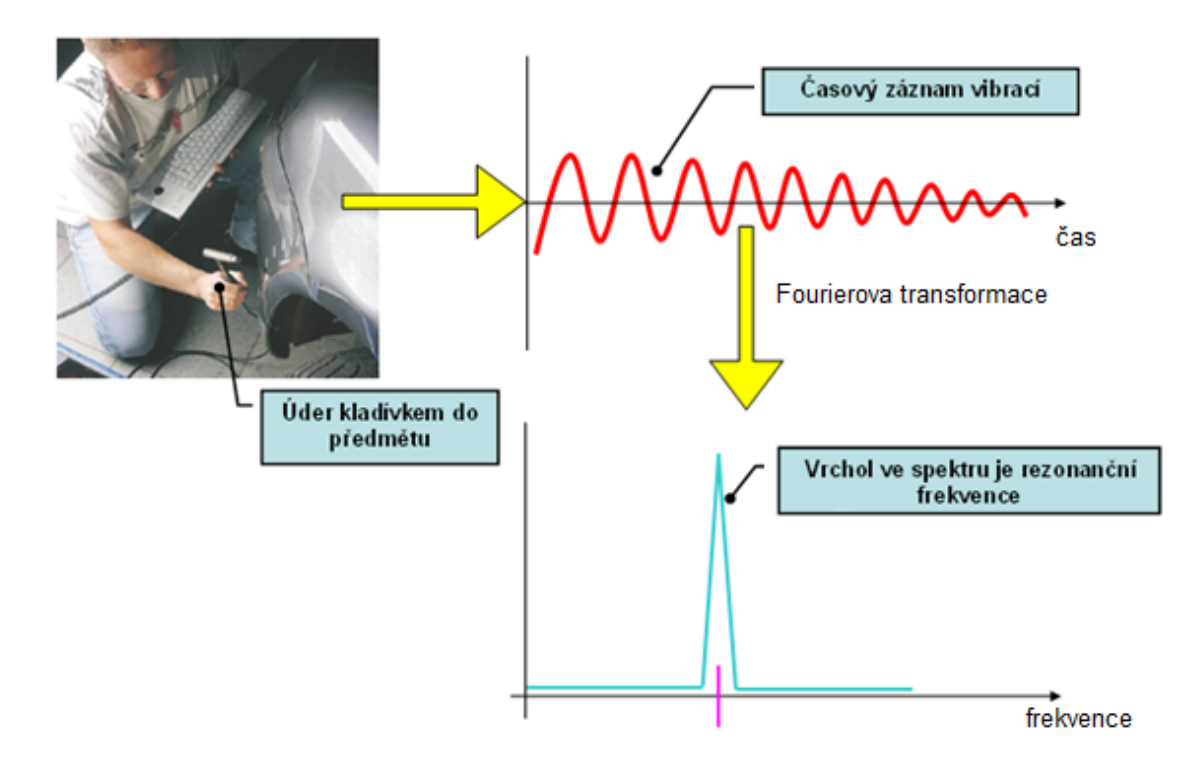

# **4. Zpracování naměřených dat a prezentace výsledků**

Exportovaná data mají formát shodný s úlohou 4. V jednom souboru je totiž uložen jak časový průběh kmitání, tak spočtená FFT.

Na začátku souboru je hlavička (zde zvýrazněno růžově), pak následují dva řádky (zde zvýrazněno zeleně) se záznamem FFT (zde se na rozdíl od úlohy 4 nepočítá PSD, proto jen 2 řádky) a pak dva sloupce s časovým průběhem kmitání (zde zvýrazněno žlutě).

Hlavní výstup experimentu, tedy amplitudové frekvenční spektrum kmitání dílu se získá vytvořením grafu X-Y ze dvou řádků záznamu FFT (zde zelených). Na ose X bude první řádek frekvence, na ose Y druhý řádek, tj. amplituda.

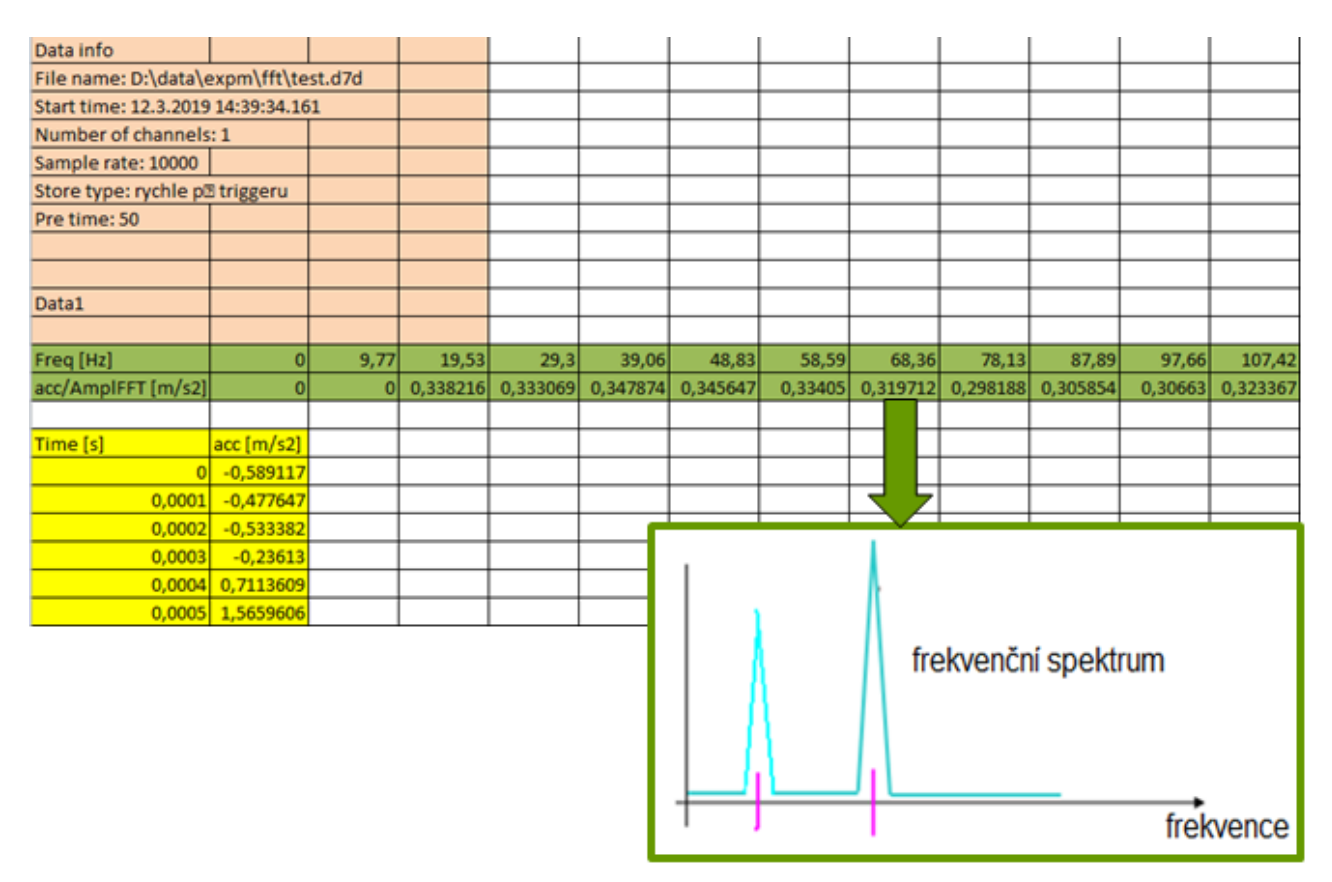

Ze zobrazeného spektra lze odečíst hodnotu (hodnoty) frekvence s maximální amplitudou. Ta (ty) představují rezonanční frekvenci (frekvence) testovaného dílu. Odečtené hodnoty mohou být zobrazeny v tabulce.

# <span id="page-29-0"></span>**Úloha 7: Nastavení měřicího systému, měření kalibrační křivky**

# **1. Zadání**

- Připojte k měřicí ústředně odporový snímač polohy LWG (napájení 10V, rozsah dle potřeby). Nastavte měřicí kanál (jméno, jednotka). Pro nastavení citlivosti snímače použijte hodnoty dvou známých bodů polohy.
- Porovnejte údaj připojeného snímače s etalonem přes celý rozsah snímače.
- Zobrazte kalibrační křivku měření polohy.
- Stanovte maximální relativní chybu měření polohy.

# **2. Teoretický rozbor experimentu**

#### *Etalonové měřidlo*

Etalon je měřidlo, jehož přesnost je ověřena nadřazenou institucí. Nepoužívá se k přímo k měření, ale ověřuje se pomocí něho přesnost dalších měřidel na nižší úrovni. Etalon musí mít vždy vyšší třídu přesnosti než ověřované měřidlo.

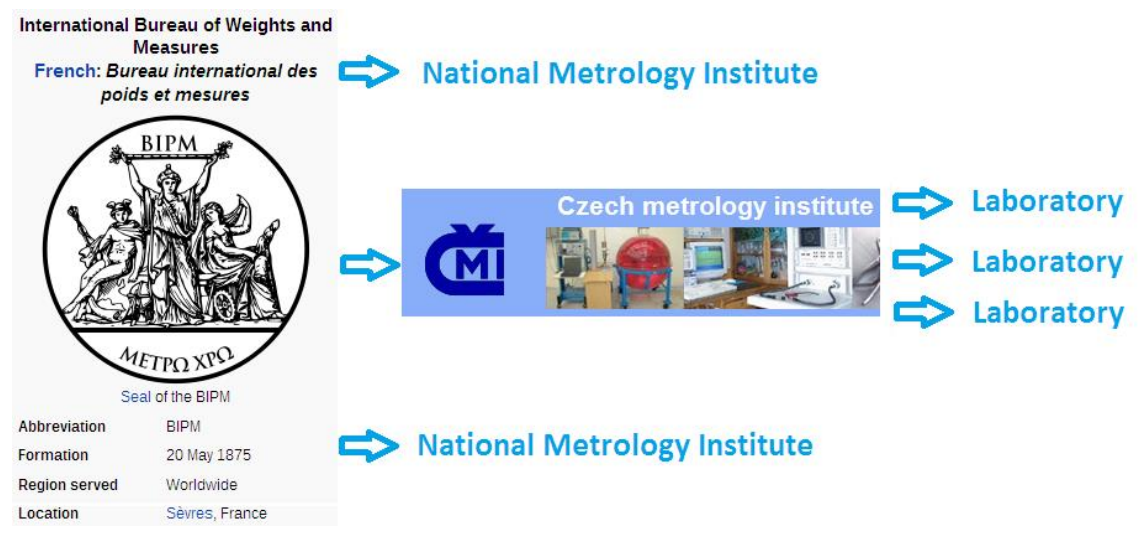

# *Kalibrační křivka*

Kalibrační křivka určuje průběh relativní chyby měření v celém rozsahu použitého snímače. Pro její stanovení je potřeba srovnávací měřidlo – etalon. Oba snímače se mechanicky spojí a postupně v několika krocích se realizuje změna měřené fyzikální veličiny přes celý rozsah. V každém kroku je zaznamenán vždy údaj snímače a etalonu. Z takto získaných údajů se pro každý krok vypočítá odchylka měřené a skutečné hodnoty **Δy**:

#### $\Delta y = y_{\text{snímač}} - y_{\text{etalon}}$

a relativní chyba **δ** jako změřená odchylka vztažená k rozsahu snímače (často udávaná v procentech:

$$
\delta = \frac{\Delta y}{\text{rozsah}} \qquad \qquad \delta = \frac{\Delta y}{\text{rozsah}} \cdot 100 \, [\%]
$$

Kalibrační křivka je pak závislost relativní chyby na vstupní měřené veličině. Udává tedy, jak se mění relativní chyba měření přes celý rozsah snímače. Kalibrační křivka (a tím i stanovená maximální chyba měření) platí jen do okamžiku, než dojde k jakékoliv změně v zapojení měřicího

řetězce. Pro kompletní nerozpojitelná měřidla (posuvné měřítko, váha, atd.) je to jednoduché, k žádné změně v řetězci nemůže dojít. Pro univerzální měřicí systémy (tedy např. univerzální vícekanálová ústředna a sada různých čidel) platí kalibrace jen pro jedno konkrétní zapojení. Kalibrace navíc může být omezena i časově, vnitřními předpisy může být nařízeno její periodické opakování.

#### *Zařízení potřebná pro experiment*

- Univerzální měřicí ústředna
- Snímač polohy
- Etalonový snímač polohy
- Systém pro zpracování výsledků (PC a SW Matlab, Excel,…)

#### **3. Reálné provedení experimentu**

#### *Použitá zařízení*

- Měřicí ústředna DEWE 5000
- Snímač posuvu LWG, různé rozsahy
- Laboratorní etalonový systém se snímačem posuvu Renishaw

#### *Blokové schéma experimentu*

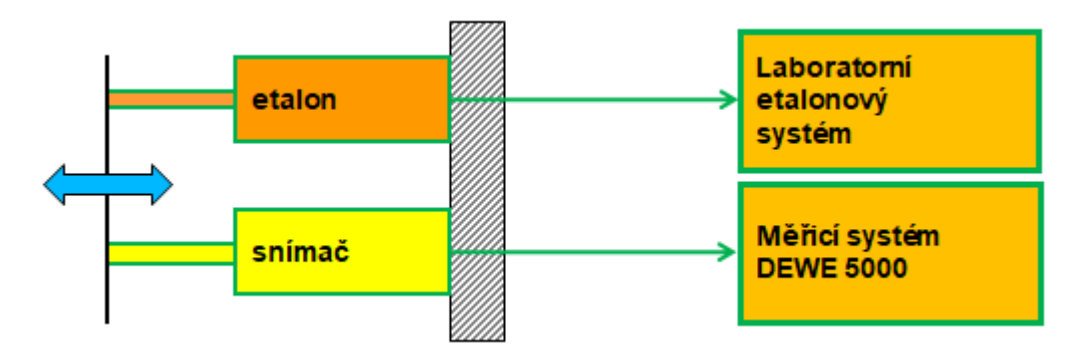

#### *Příprava experimentu*

- Vložení testovaného snímače do kotevního přípravku etalonového systému
- Nastavení pozic přípravku podle rozsahu snímače

# *Postup realizace experimentu*

- *Připojení snímače k DEWE5000, nastavení citlivosti ze dvou známých bodů:*
- Volba kanálu na DEWE500, nastavení jména a jednotek
- Nastavení napájecího napětí
- Připojení snímače
- Nastavení rozsahu kanálu, kontrola dle rozsahu snímače
- Nastavení citlivosti ze dvou bodů:
	- nastavit první bod na počátku rozsahu **x<sup>1</sup>** a odměřit hodnotu výstupního údaje **y<sup>1</sup>**
	- nastavit druhý bod na konci rozsahu **x<sup>2</sup>** a odměřit hodnotu výstupního údaje **y<sup>2</sup>**
	- software z těchto údajů sám spočte citlivost dle vzorce:

$$
k = \frac{y_2 - y_1}{x_2 - x_1}
$$

#### ▪ *Změření kalibrační křivky kanálu měření polohy*

- Nastavit 1. bod na počátku rozsahu a odměřit hodnotu kanálu polohy a etalonu.
- Nastavit další bod a odměřit hodnotu kanálu polohy a etalonu.
- Takto proměřit několik bodů (cca 5 až 6 přes celý rozsah).

#### **4. Zpracování naměřených dat a prezentace výsledků**

Z naměřených hodnot snímače a etalonu se vypočte pro každý bod velikost odchylky **Δy** a relativní chyba **δ** (v příkladu níže je použit rozsah snímače 100mm). Hodnoty relativní chyby vynesené graficky v závislosti na poloze tvoří kalibrační křivku. Kalibrační křivka se neprokládá plynulou čarou, ale tvoří se z lineárních úseků mezi jednotlivými změřenými body.

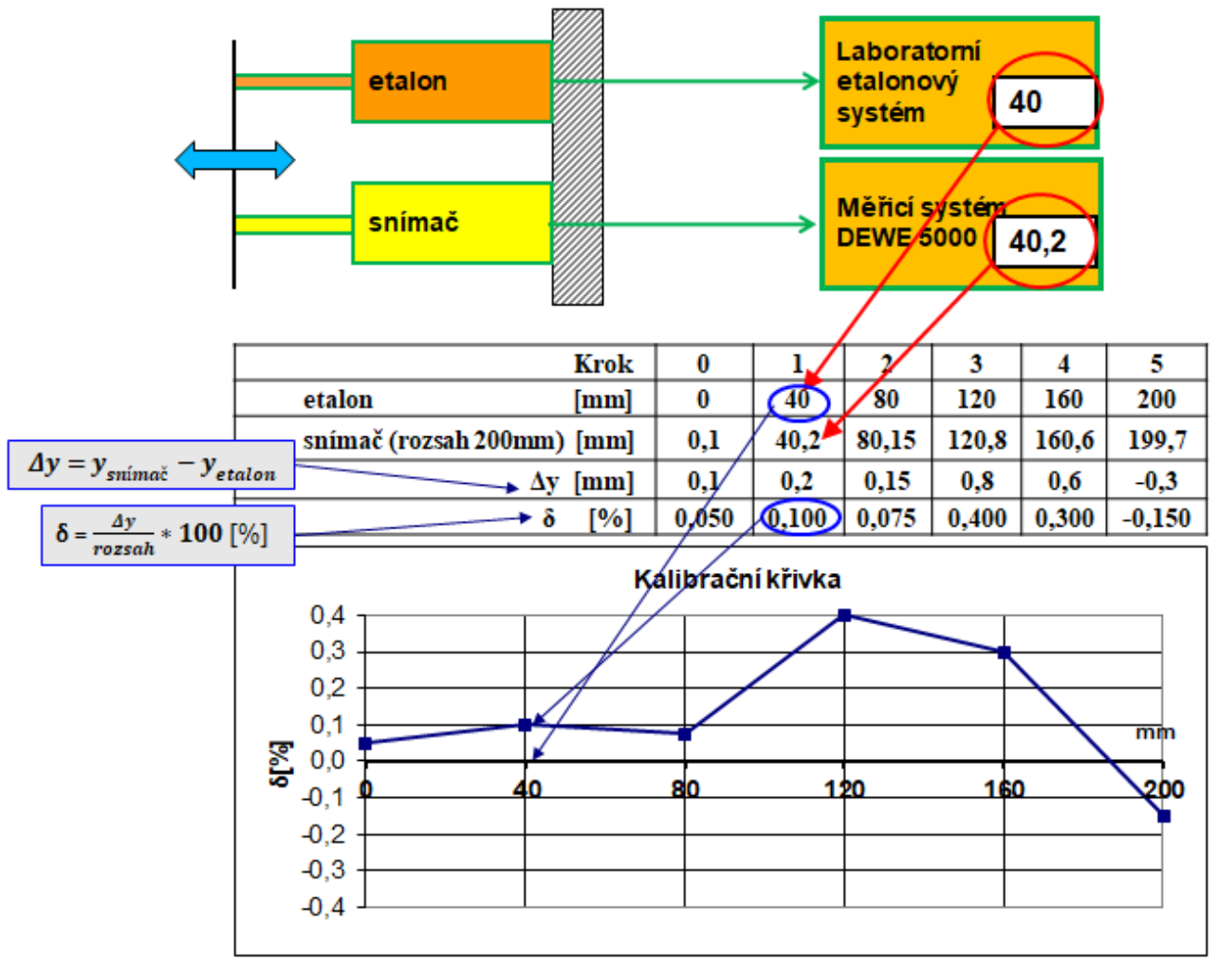

V závěru lze určit hodnotu maximální relativní chyby. Tento údaj v podstatě určuje, že v celém rozsahu měření polohy je chyba měření menší (maximálně rovna) této hodnotě.

# <span id="page-32-0"></span>**Úloha 8: Měření mechanického namáhání dílu při provozu**

# **1. Zadání**

- Změřte normálové napětí momentové vzpěry automobilového motoru při provozu.
- Zobrazte graficky naměřený průběh normálového napětí.
- Stanovte zda mechanické namáhání nepřekračuje dovolenou mez pro materiál momentové vzpěry vyrobené z hliníkové slitiny.

# **2. Teoretický rozbor experimentu**

# *Úvodní poznámka*

Měření namáhání za provozu by znamenalo skutečnou jízdu vozidlem, což je v rámci školní výuky nerealizovatelné. Proto bude jízdní namáhání simulováno v laboratoři pomocí hydromotoru, zatížení bude realizováno skutečně naměřenými daty. Vše ostatní ale bude shodné s reálným měřením. Úloha tedy ukazuje postup, jak změřit skutečné namáhání nějakého dílu, který je součástí většího celku bez nutnosti jeho demontáže a nějakých dalších úprav. Nemusí se jednat jen o automobilovou součást, shodně lze postupovat u libovolného dílu (například nosník mostu), u kterého je nutné ověřit jeho reálné zatěžování při provozu. Na obrázku je momentová vzpěra a její montáž v automobilu:

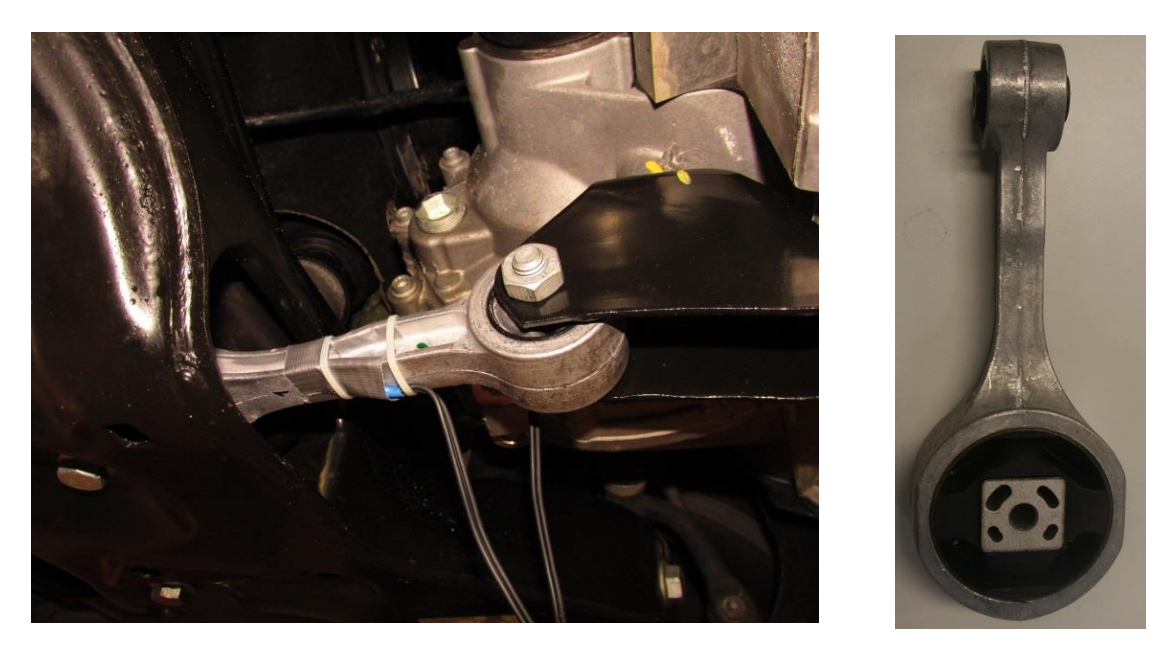

# *Možnosti realizace měření:*

Mechanické napětí je stav, který vznikne v tělese působením vnějších sil. Napětí vlastně udává vnitřní rozložení sil na jednotku plochy. Více viz úloha č.2. Normálové napětí **σ** [Pa] je definováno vztahem:

$$
\sigma = \frac{F}{s}
$$
 kde F je síla působící ve směru osy [N]  
S je plocha vzorku kolmá na osu [m<sup>2</sup>]

Pokud tedy musí testovaný díl zůstat standardně namontovaný v zařízení, je přímé stanovení normálového napětí nemožné, protože nijak nedokážeme změřit sílu, kterou je díl zatěžován. Pro

změření normálového napětí je ale možné využít deformaci dílu vlivem jeho zatěžování. Pro definici deformace dílu je používáno poměrné prodloužení **ε**:

$$
\varepsilon = \frac{\Delta l}{l}
$$
 kde  $\Delta l$  je produužení [m]  

$$
l
$$
je původní délka [m]

Poměrné prodloužení je bezrozměrná veličina, ale velmi často se uvádí jako [μm/m], čímž se lépe vyjádří jeho velmi malá hodnota.

V oblasti pružné deformace je mezi normálovým napětím σ a poměrným prodloužením ε definován jednoznačný vztah - Youngův modul pružnosti E[Pa]. Platí:

$$
\sigma = E \ast \varepsilon
$$

Pro přepočet **ε** na **σ** je tedy nezbytné znát vlastnosti materiálu, ze kterého je díl vyroben. To může být problematické třeba u dílu od jiného výrobce, kdy neznáme přesné složení jeho materiálu. Pak nezbývá, než použít nějaké tabelované hodnoty pro daný typ materiálu. Tak to bude i v tomto případě, pro přepočet budou použity tabelované hodnoty pro hliníkovou slitinu:

- o Youngův modulu pružnosti  $E = 71$  Gpa
- $\circ$  mez kluzu R<sub>E</sub> = 280 Mpa
- $\circ$  mez pevnosti R<sub>M</sub> = 310 Mpa

Hodnota normálového napětí bude tedy měřena přepočtem z poměrného prodloužení, které již lze dobře měřit i na dílu, který nelze demontovat. Je potřeba jen trochu prostoru, aby na díl mohl být instalován snímač jeho deformace – tenzometr.

#### *Tenzometr:*

Již v roce 1843 pan Wheatstone objevil, že elektrický odpor R[Ω**]** vodiče závisí na jeho rozměrech:

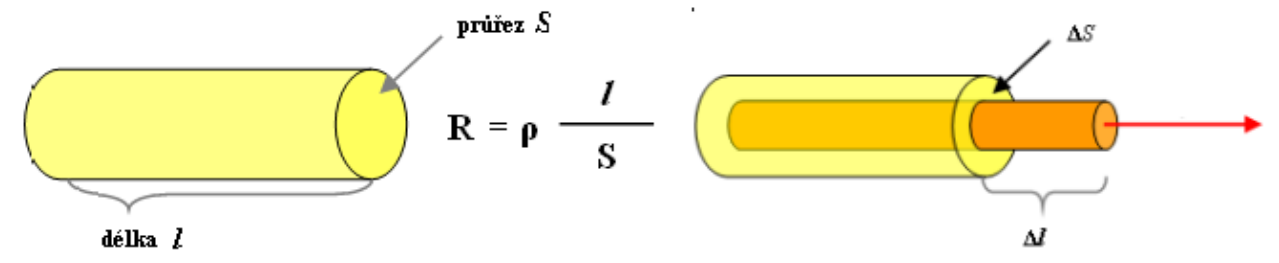

Pokud dojde vlivem mechanického zatížení k deformaci rozměrů vodiče, změní se tím i jeho odpor. Na tomto principu je založen snímač deformace – tenzometr. Na povrch objektu se nalepí elektrický vodič. Deformací objektu dojde i k deformaci nalepeného vodiče a tím se změní jeho elektrický odpor. Změna odporu vodiče je úměrná deformaci a v oblasti pružné deformace platí:

\_\_\_\_\_\_\_\_\_\_\_\_\_\_\_\_\_\_\_\_\_\_\_\_\_\_\_\_\_\_\_\_\_\_\_\_\_\_\_\_\_\_\_\_\_\_\_\_\_\_\_\_\_\_\_\_\_\_\_\_\_\_\_\_\_\_\_\_\_\_\_\_\_\_\_\_\_\_\_\_

$$
\frac{\Delta R}{R} = K * \frac{\Delta l}{l} = K * \varepsilon
$$
kde K je tenzometrická konstanta (dle materiálu vodiče)

Pro praktické použití se používají komerčně vyráběné tenzometry. Nejčastěji ve foliovém provedení, kdy je na izolační folii nanesena elektricky vodivá vrstva ve tvaru meandru. Tímto provedením se zvětšuje délka vodiče a změna odporu s deformací je tedy také větší. Pro tento typ tenzometrů je typická hodnota konstanty K≈2. Meandr je vyroben tak, aby tenzometr měřil prodloužení jen v jeho podélném směru a byl minimálně citlivý na deformace v příčném směru.

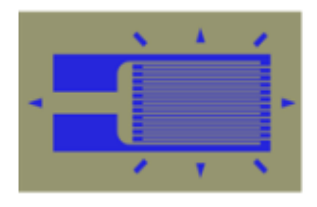

Tenzometr se nalepí na testovaný objekt tak, aby se deformoval spolu sním. Meandr tenzometru musí být ve směru vyhodnocované deformace. Vyhodnocením změny jeho odporu je měřeno relativní prodloužení  $\varepsilon$ .

#### *Zařízení potřebná pro experiment:*

- Tenzometr pro měření poměrného prodloužení vzorku
	- o Systém pro měření a záznam průběhu poměrného prodloužení a jeho přepočet na **σ**
- Systém pro zpracování výsledků datových souborů
	- o PC a SW (matlab nebo tabulkový procesor, např. Excel, Calc)
- Pro tento simulovaný experiment ještě hydromotor pro simulaci zatěžování během jízdy
	- o Řídící systém a datový záznam reálného zatížení

#### **3. Reálné provedení experimentu**

#### *Použitá zařízení*

- Jednoosý foliový tenzometr HBM 1-LY11-6/350
- Sada pro lepení tenzometrů HBM
- Měřicí ústředna Dewe 5000

Zde navíc pro simulaci zatížení

- Hydromotor Inova AH 25-250 (max.: 25kN, 250mm, 1m/s)
- Kotevní rám
- Řídící systém Inova EU 3000 pro řízení hydromotoru, datový soubor se záznamem zatěžování

# *Blokové schéma experimentu*

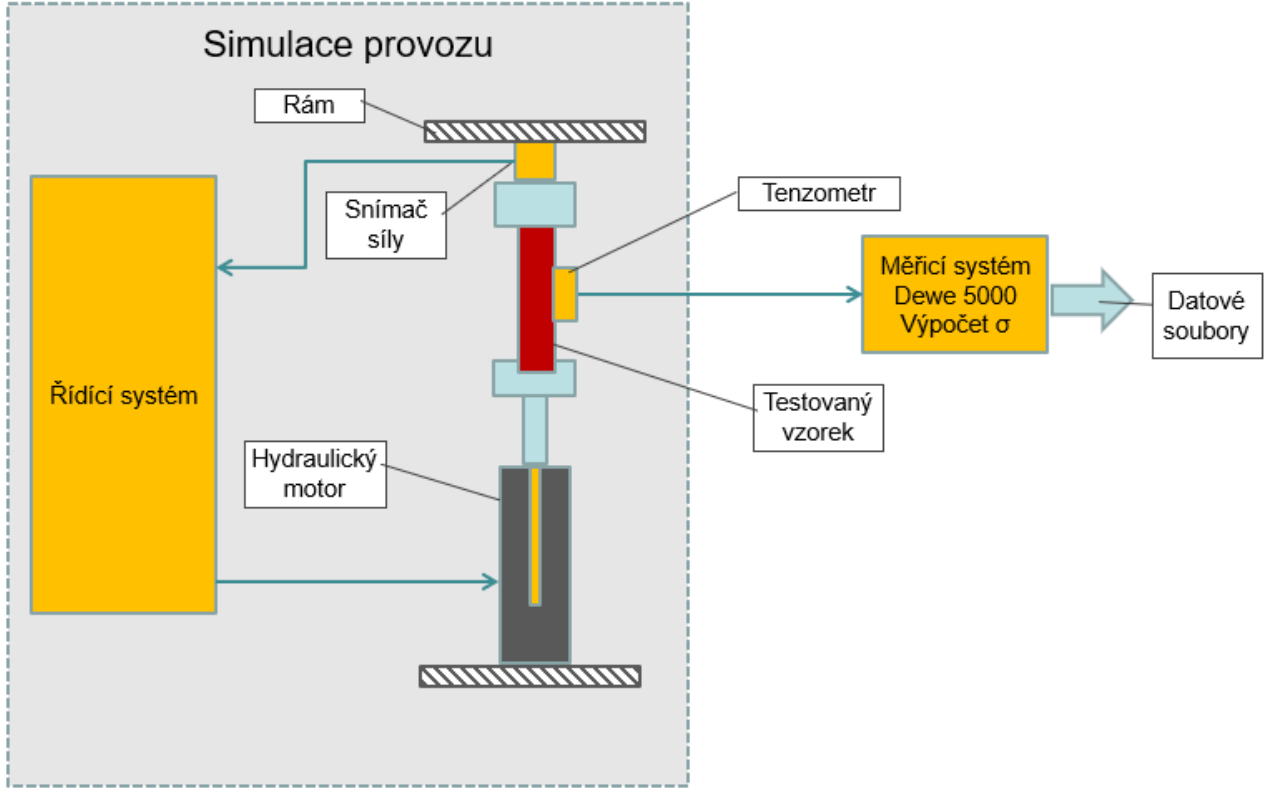

#### *Příprava experimentu*

#### ▪ **Nalepení tenzometru**

Při reálném experimentu by prvním krokem bylo nalepení tenzometru na testovaný díl. Tenzometr se lepí podélným směrem meandru ve směru měřené deformace. Existuje celá řada lepidel od "vteřinových" po dvousložkové epoxidy. Ty mohou být vytvrzované za normální nebo zvýšené teploty. Kvalita lepidla má vliv převážně na dlouhodobou stabilitu lepení a teplotní odolnost. Pro krátkodobá měření stačí použít "vteřinové" lepidlo. Ty uvozovky jsou tam záměrně, neznamená to totiž libovolné lepidlo z hobbymarketu, ale speciální lepidlo pro lepení tenzometrů. I toto lepidlo totiž musí přenést deformaci dílu na tenzometr, musí mít tedy přesně definované vlastnosti. V tomto případě je ale tenzometr již nalepen, takže zde je uveden jen postup lepení:

- úprava povrchu
	- o vyhlazení smirkovým papírem
	- o očištění, odmaštění
- nalepení izolační pásky k zamezení dotyku propojovacích vodičů s podložkou
- nalepení tenzometru
	- o tenká vrstva lepidla
	- o položení tenzometru (manipulace pomocí pinzety, aby nedošlo k umaštění povrchu prsty)
	- o stlačení přes teflonovou pásku
- připájení vývodů tenzometru na svorkovnici
- kontrola hodnoty odporu
- připájení přívodního kabelu na svorkovnici

Instalace tenzometru je vidět na následujícím obrázku:

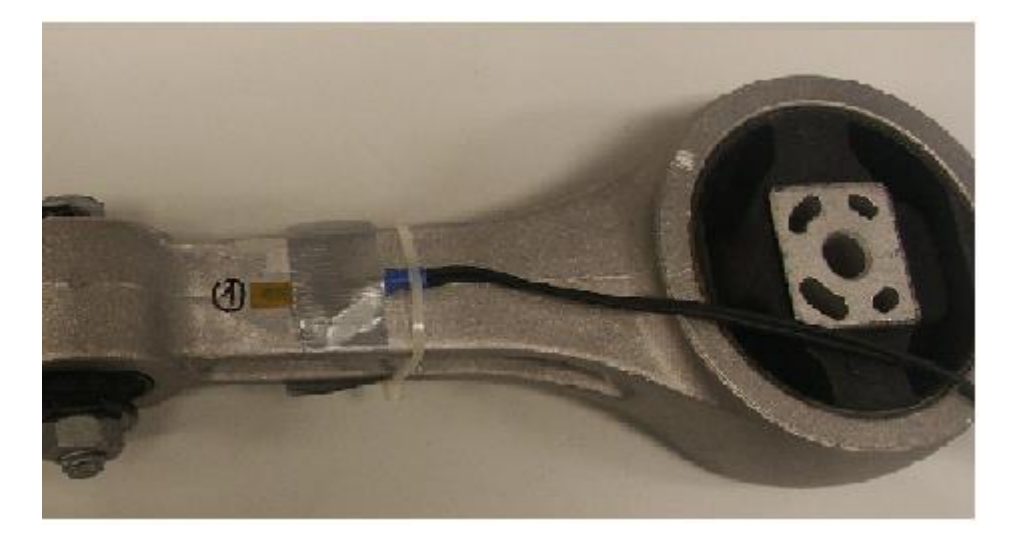

#### ▪ **Zapojení tenzometru**

Změna odporu tenzometru s deformací je velmi malá a proto se pro její vyhodnocení používá prakticky výhradně můstkové zapojení. To je realizováno čtyřmi tenzometry, které jsou připojeny k diferenciálnímu zesilovači. Použití 4 tenzometrů je finančně i prostorově náročné, proto se velmi často dva nebo i tři tenzometry v můstku nahrazují pevnými rezistory. V nejjednodušším případě je použit jen jeden tenzometr a tři rezistory, toto zapojení je označováno jako čtvrtmůstek (1/4 můstku tvoří tenzometr). Čtvrtmůstek je ale velmi teplotně nestabilní, protože tenzometr je mimo deformaci citlivý i na teplotu a v tomto zapojení nelze teplotní vliv nijak kompenzovat. Toto zapojení se tedy dá použít jen pro případy, kdy během experimentu nedochází ke kolísání teploty. Takto je zapojen tenzometr i na momentové vzpěře.

Princip zapojení je na následujícím obrázku:

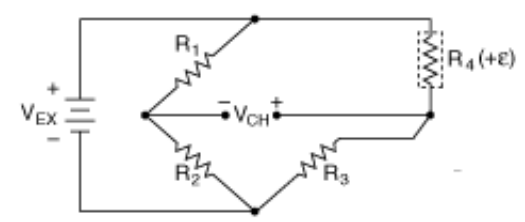

Počet použitých tenzometrů a jejich orientaci vůči deformaci (při více použitých tenzometrech) je potřeba zohlednit při přepočtu změny jejich odporů na ɛ. Existuje celkem 7 možných kombinací zapojení a orientace, pro které jsou definovány přepočetní vztahy. V tomto případě půjde tedy o čtvrtmost s jedním tenzometrem zatíženým v tahu (tlaku):

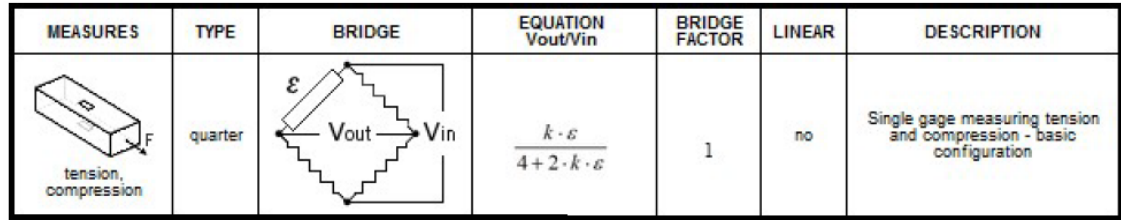

Moderní měřicí ústředny mají zabudováno vše potřebné pro připojení tenzometru, tedy napájecí zdroj, diferenciální zesilovač i rezistory pro kompletaci můstku. Pomocí SW nastavení se zvolí jen konkrétní typ připojení, tenzometrická konstanta a přepočetní vztah. V panelu nastavení bývá už i přímo uvedeno odpovídající schéma připojení ke konektoru ústředny. Výstupem měřeného kanálu je pak už přímo hodnota ɛ.

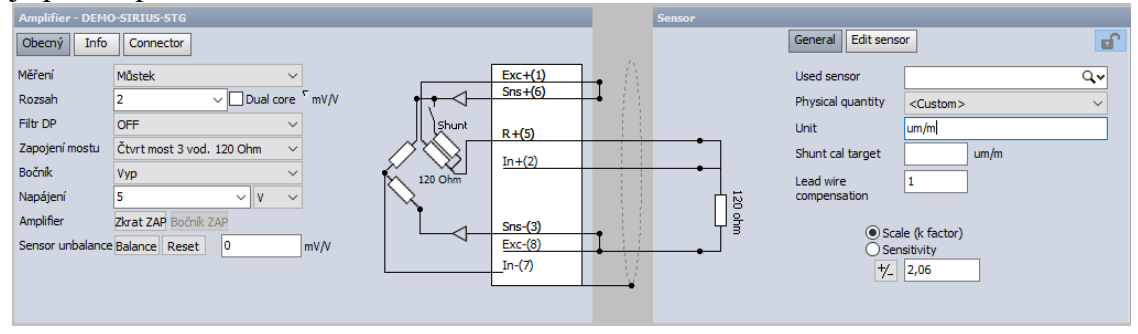

# ▪ **Výpočet σ**

Pomocí matematického kanálu je s využitím hodnoty E realizován přepočet ɛ na σ.

#### *Postup realizace experimentu*

- ukotvení vzpěry do zatěžovacího stroje (simulace montáže v automobilu)
- připojení tenzometru k ústředně, nastavení měřicího kanálu
- vyvážení můstku vynulování počáteční hodnoty
- spuštění záznamu a simulace zatížení

# **4. Zpracování naměřených dat a prezentace výsledků**

Zpracování dat bude v tomto případě velmi jednoduché, protože v datovém souboru bude již přímo časový záznam hodnoty σ. Stačí ho tedy jen zobrazit graficky.

Pro úplné zpracování je pak třeba porovnat, zda špičky zatížení nepřekračují dovolenou hodnotu zatížení, což bývá maximálně mez kluzu daného materiálu (z bezpečnostního hlediska může být stanovena i hodnota nižší). V tomto případě se jako kritérium tedy použije výše uvedená hodnota meze kluzu  $R_E = 280$  Mpa.

# <span id="page-37-0"></span>**Úloha 9: Měření průhybu nosníku koloběžky za jízdy**

# **1. Zadání**

- Změřte velikost průhybu nosníku koloběžky během jízdy po rovné podložce a při překonání překážky (např. schod). Pro lepší orientaci v naměřených datech použijte záznam obrazu probíhajícího děje.
- Zobrazte časový záznam průhybu.
- Vytvořte videoukázku synchronního záznamu dat a obrazu.

# **2. Teoretický rozbor experimentu**

#### *Problematika měření průhybu za jízdy*

Měření průhybu nosníku ve statickém případě je jednoduchá záležitost, protože existují pevné body pro uložení nosníku i snímače. Během jízdy je přímé měření průhybu naopak prakticky vyloučeno, právě pro neexistenci pevných bodů.

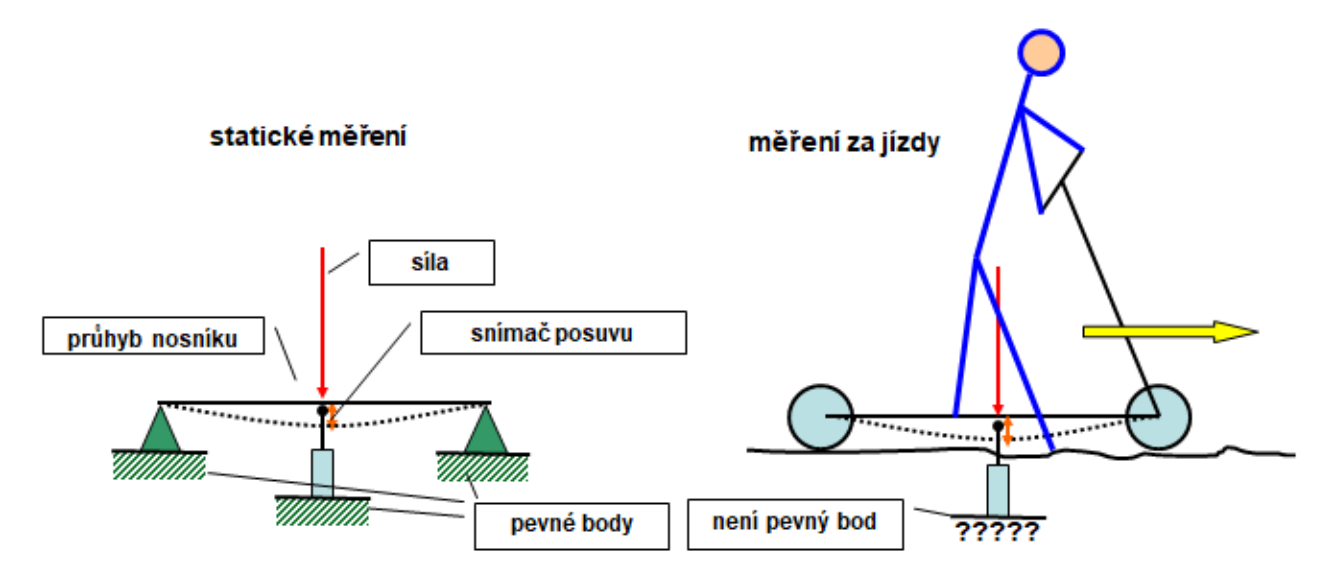

Měřit průhyb nosníku pomocí bezkontaktního měření vzdálenosti mezi nosníkem a podlahou je také prakticky vyloučeno – průhyb nosníku je velmi malý a měřená hodnota by byla ovlivněna nerovnostmi podlahy. Změna této vzdálenosti je také velmi podstatně ovlivněna deformací pneumatik, která je mnohem větší, než průhyb nosníku.

Pro měření průhybu se tedy bude muset použít nějaká nepřímá metoda. Bude se měřit jiná fyzikální veličina, která je úměrná průhybu a pro jejíž měření nebude potřeba pevný bod. Před měřením za jízdy se provede statické měření, pomocí kterého se získá převodní vztah mezi průhybem a měřenou veličinou. Pomocí tohoto vztahu se pak přepočítají získaná data z měření za jízdy na hodnotu průhybu.

Vhodnou veličinou může být deformace nosníku, která vyvolá jeho relativní prodloužení. Dá se předpokládat, že relativní prodloužení je úměrné průhybu a pro jeho měření není potřeba pevný bod.

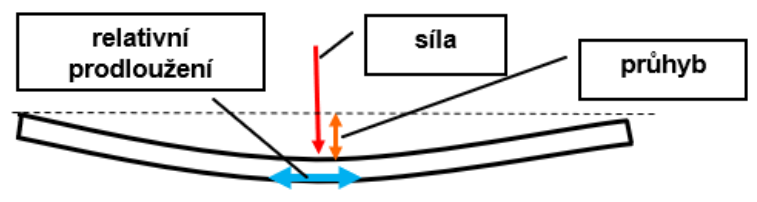

#### *Princip měření relativního prodloužení tenzometrem*

Princip měření byl popsán v úloze č. 8.

#### *Obrazový záznam děje*

Pro obrazový záznam děje je v podstatě možné použít libovolnou kameru. V takovém případě ale obraz není synchronizován s měřenými daty. Pokročilé měřicí systémy umožňují připojit výstup z kamery jako jeden z měřených signálů a obraz je pak plně synchronizován s měřenými daty.

### *Zařízení potřebná pro experiment*

- Foliový tenzometr
- Systém pro měření a záznam průběhů požadovaných veličin průhybu s možností záznamu obrazové informace
	- o Kamera pro záznam obrazu děje
	- o Snímač posuvu pro kalibraci signálu z tenzometru
- Systém pro zpracování a analýzu výsledků datových a obrazových souborů

# **3. Reálné provedení experimentu**

#### *Použitá zařízení*

- Jednoosý foliový tenzometr HBM 1-LY11-6/350
- Sada pro lepení tenzometrů HBM
- Měřicí ústředna Dewe 5000
- Kamera DS-CAM
- Snímač posuvu pro získání převodního vztahu mezi deformací a průhybem

#### *Blokové schéma experimentu*

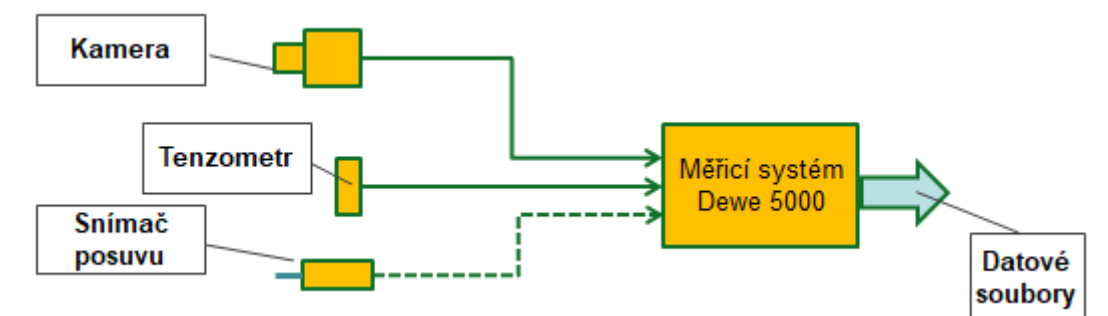

#### *Příprava experimentu*

#### ▪ **Nalepení tenzometru**

Tenzometr je již nalepen, postup lepení je popsán v úloze č.8.

#### ▪ **Zapojení tenzometru**

Pro měření je použit jeden aktivní tenzometr, který je zapojen jako čtvrmůstek, tedy zapojení bez teplotní kompenzace (podrobnosti v úloze č. 8). Předpokládá se měření za stálé teploty. Pro měření nebude v tomto případě použit standardní přepočetní vzorec, protože nechceme měřit přímo ɛ, ale průhyb nosníku. Přepočetní vztah získáme kalibrací ve statickém režimu.

### ▪ **Kalibrace signálu tenzometru na průhyb nosníku**

Při statickém zatěžování se získá převodní vztah mezi průhybem nosníku a jeho deformací

- uložení nosníku na dvou místech na podpory
- instalace snímače posuvu pro měření průhybu nosníku

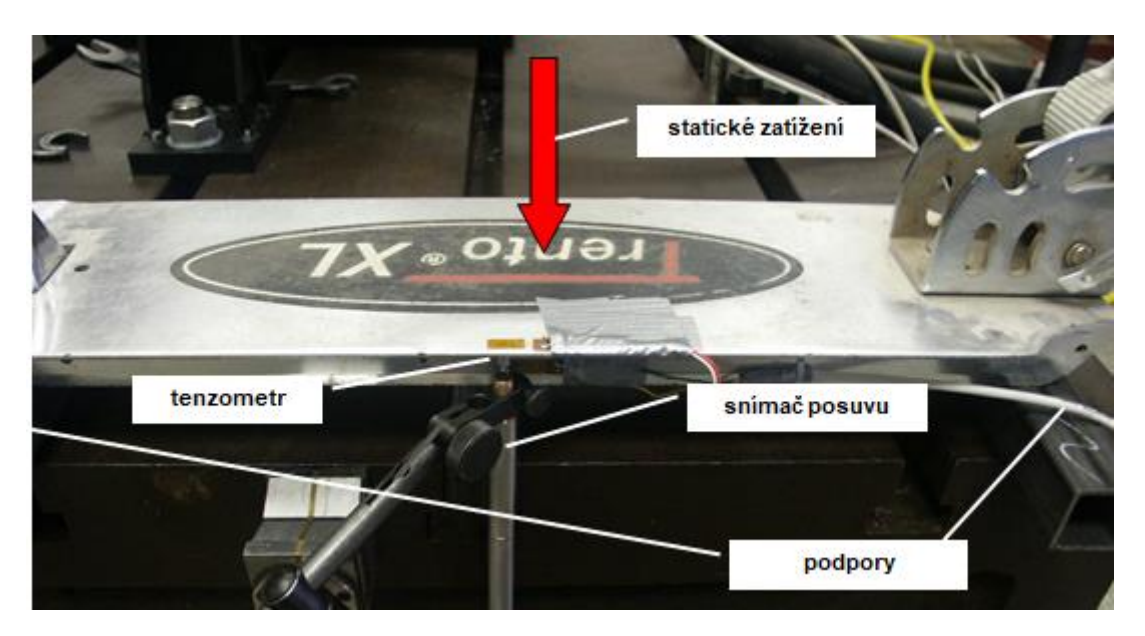

- nastavení převodní konstanty signálu z tenzometru na průhyb pomocí dvou bodů (nulové zatížení/ maximální zatížení), uložení nastavení
- kontrola linearity porovnáním více bodů

#### *Postup realizace experimentu*

- odpojení snímače posuvu od ústředny, vypnutí kanálu snímače
- připojení a nastavení kamery
	- o nastavení obrazové frekvence, clony a zaostření kamery
	- o nastavení osvětlení
- synchronní záznam signálu z tenzometru (průhybu nosníku) a obrazu děje během jízdy přes překážku

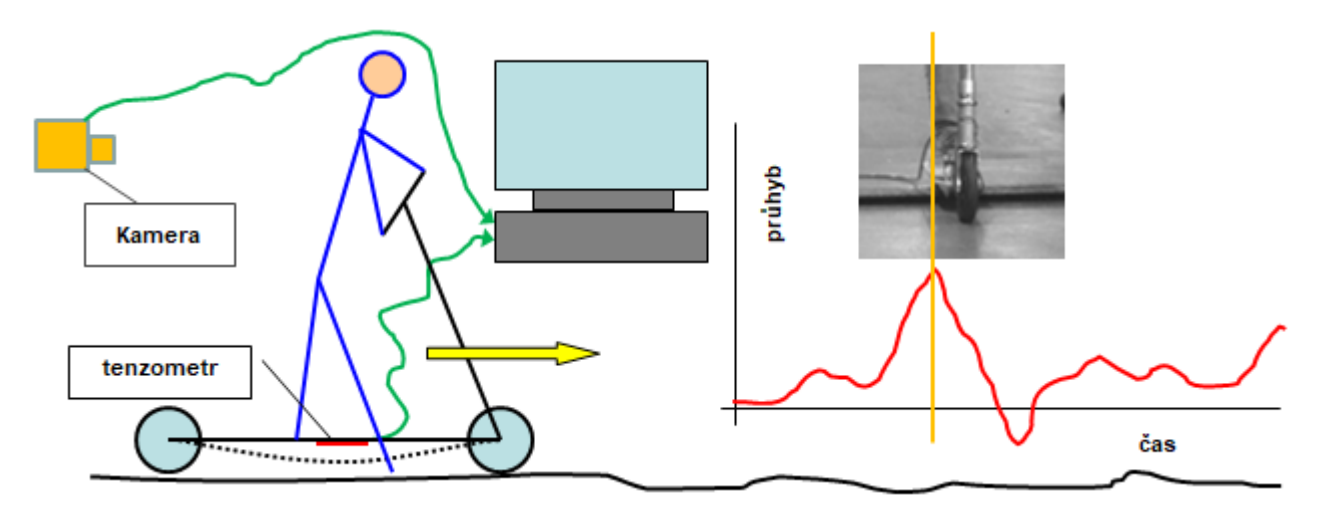

# **4. Zpracování naměřených dat a prezentace výsledků**

Pro zobrazení záznamu průhybu během jízdy je možné ze systému Dewesoft exportovat data v obecně čitelném formátu a z nich pak vytvořit graf průběhu průhybu v čase. Propojení s obrazovým záznamem se tímto postupem však ztratí.

Pokud je potřeba zachovat možnost analyzovat data včetně synchronního obrazu, je pro analýzu nutné použít shodný software, v tomto případě Dewesoft. Tento software je pro účely analýzy možné zdarma získat na webu *www.dewesoft.com* – *support – downloads*. Verze musí být shodná nebo novější, než je na měřicí ústředně, tj. cokoliv od verze 7 výše.

Pokud záznam obsahuje data a obraz jsou uloženy ve dvou samostatných souborech. Datový soubor má formát *jméno.d7d* a k němu náležející video soubor *jméno.cam0.dvi.* Oba soubory musí vždy ležet v jedné složce. Pro zpracování dat se do Dewesoftu otevírá vždy datový soubor, video soubor je otevřen automaticky.

#### *Základní úpravy v softwaru Dewesoft:*

#### ▪ **Výřez signálu**

Pokud jsou v signálu na začátku a (nebo) na konci "hluchá místa" (protože záznam byl spuštěn brzo a ukončen pozdě), pomocí bílých kurzorů se ohraničí místo s potřebným záznamem a to se pak kliknutím mezi tyto kurzory zvětší do grafu. Vybraný úsek se pak dá exportovat do nového souboru. V záložce export se zvolí typ souboru Dewesoft, složka pro uložení a nové jméno. Po kliknutí na export se pak uloží jen vybraný výřez, automaticky se oříznou data i video.

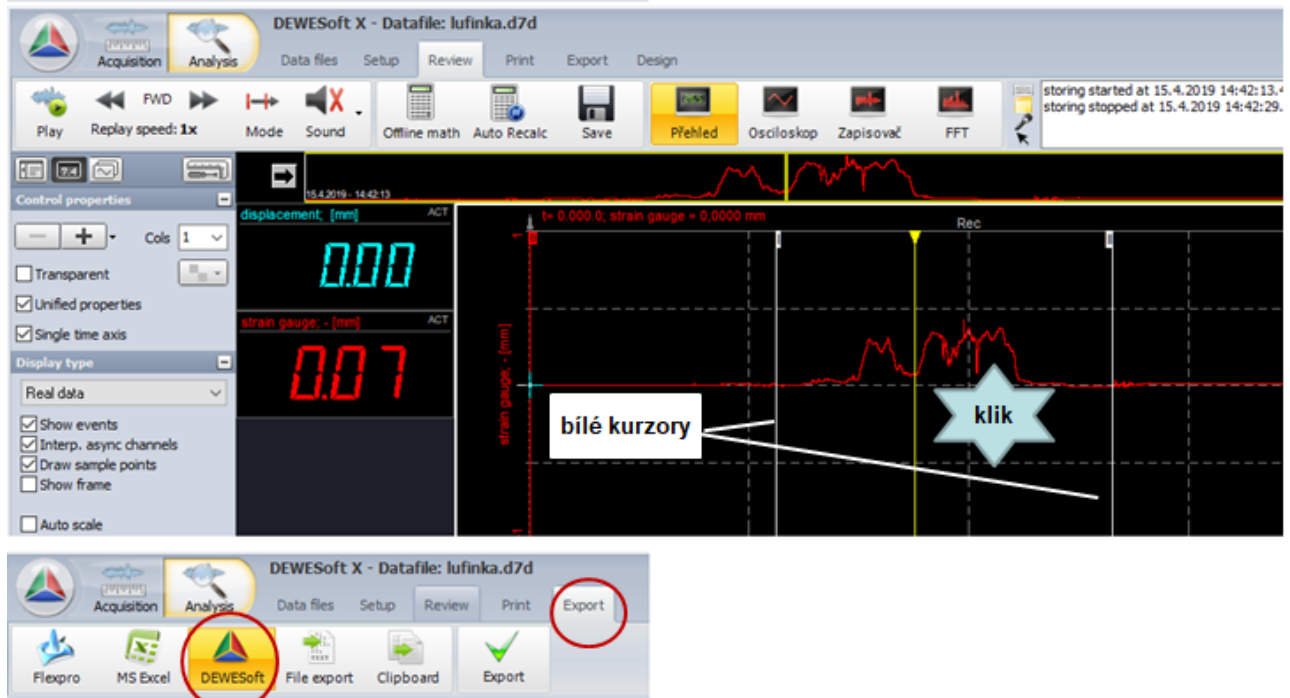

Následně se pak pro další zpracování otevře tento nový soubor.

#### ▪ **Export dat**

Obdobně lze exportovat i data v obecně čitelném formátu. Opět v záložce *Export*, místo typu dat *Dewesoft* se však vybere *File export* a pak formát dat – nejčastěji *\*.txt*. Do textového souboru se opět exportuje výřez zobrazený v grafu, tentokrát ovšem pouze data bez videosouboru.

#### ▪ **Export děje do videosouboru**

V levé horní části v záložce *Review* lze nastavit rychlost přehrávání a kliknutím na *Play* ho pak spustit. Po grafu se pohybuje žlutý kurzor a běží obrazový záznam. Play běží vždy od aktuální polohy žlutého kurzoru, pro nové přehrání je nutné ho ručně posunout zpět na začátek.

Takto nastavené přehrávání lze exportovat do videosouboru. V pravé části v roletce *Edit* se volí *Export screen to AVI* a pak již jen složka a jméno souboru.

Pomocí *Compress video to AVI* lze vyexportovat pouze video bez dat.

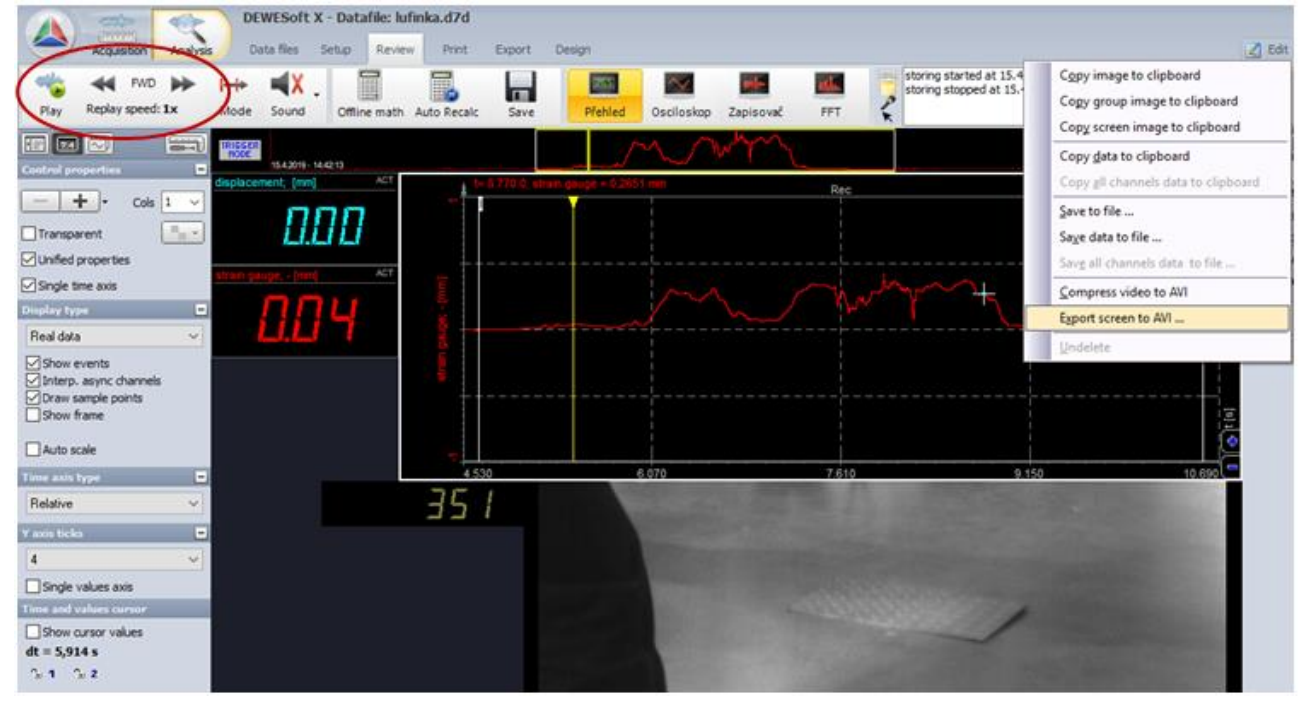

Pomocí *Copy screen image to clipboard* lze vyexportovat statický snímek aktuální obrazovky do schránky.

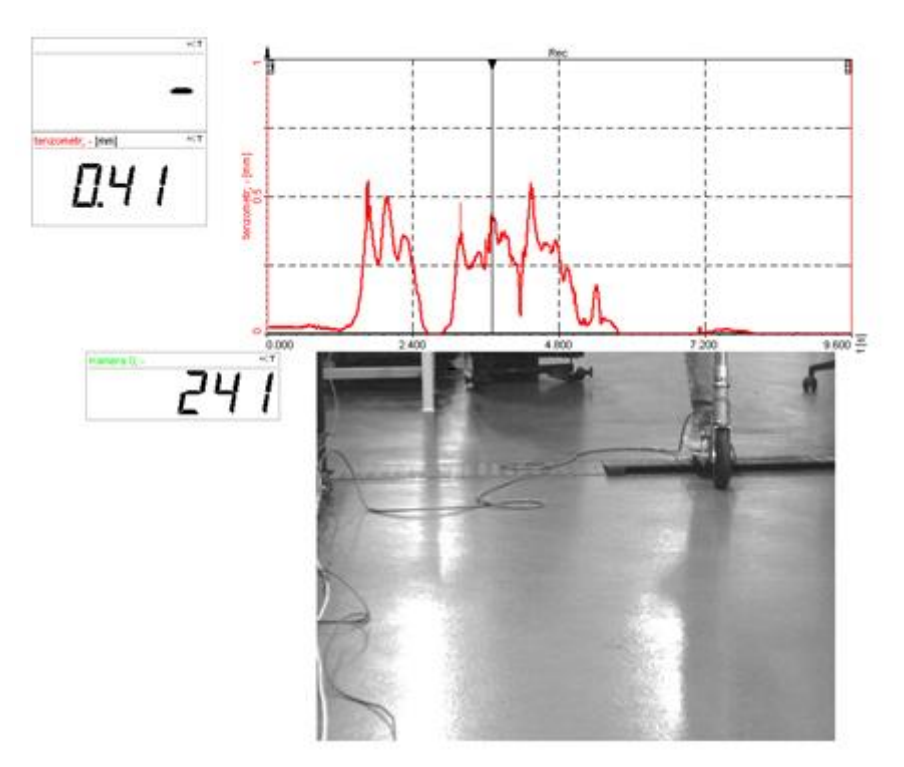

# <span id="page-42-0"></span>**Úloha 10: Crash test**

# **1. Zadání**

- Změřte změnu polohy testovaného předmětu po nárazu impaktoru při rychlosti nárazu 50km/h. Zaznamenejte kamerou děj při nárazu.
- Zobrazte časový záznam naměřených dat.
- Vytvořte videoukázku synchronního záznamu dat a obrazu.

# **2. Teoretický rozbor experimentu**

# *Problematika realizace crash testu*

Crash test simuluje střet automobilu nebo různých komponentů automobilu (nárazníky, hlavové opěrky, atd.) s překážkou. V případě testu celého automobilu naráží automobil předepsanou rychlostí do definované překážky. Při testech jednotlivých dílů bývá provedení většinou opačné, tedy testovaný díl je pevně ukotven a naráží do něj pohybující se hmota - impaktor. Další možností je připevnění testovaného dílu na impaktor a náraz celku do pevné překážky. Podstatné je, že v okamžiku nárazu se ve všech případech impaktor pohybuje jen setrvačností, jeho pohyb není nijak řízen. Impaktor je nejprve urychlen pomocí motoru (eventuálně třeba gravitací) na požadovanou rychlost, motor pak brzdí a impaktor se dál pokračuje setrvačným pohybem do nárazu. Takovéto provedení testu nejlépe odpovídá reálně probíhajícímu ději.

Při crash testu je prakticky vždy předepsána rychlost a energie nárazu. Rychlost nárazu se odvíjí od urychlení motorem, energie nárazu je pak dána hmotností a rychlostí impaktoru:

$$
E=\frac{1}{2}m*v^2
$$

Při nárazu je většinou potřeba přesně dodržet a zaznamenat rychlost nárazu. Dále se většinou zaznamenává obraz probíhajícího děje a data z různých snímačů popisující chování testovaného předmětu.

Velmi podstatnou součástí crash testu je zajištění definované dráhy pro pohyb impaktoru. Ten se v okamžiku nárazu musí pohybovat setrvačným pohybem a nemůže tedy být ukotven k motoru. Pro zajištění definované dráhy se proto používají různá vedení, například kolejnice. Příklad uspořádání je na následujícím obrázku:

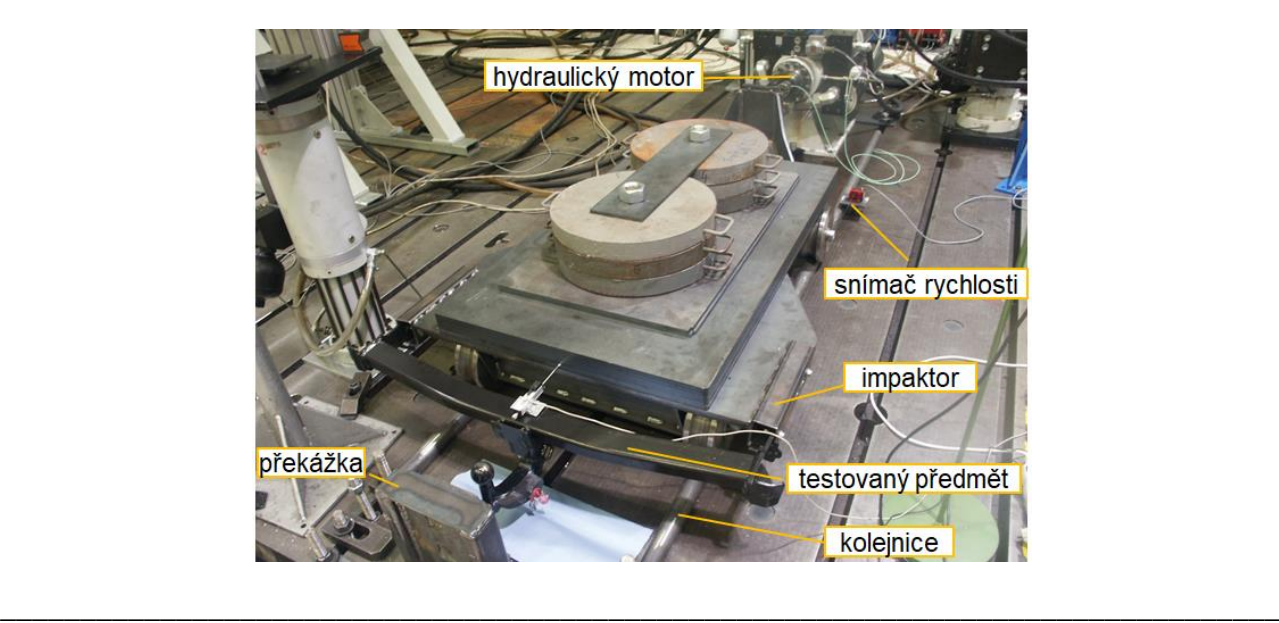

#### *Obrazový záznam děje*

Pro obrazový záznam děje se v případě crash testů používá speciální kamera s možností rychlého záznamu obrazu (tisíce až desetitisíce snímků za sekundu). V tomto případě je vzhledem k velkému objemu dat soubor nejprve ukládán do paměti přímo v kameře a teprve po skončení záznamu přesouván do trvalého úložiště. Délka záznamu je tak omezena kapacitou paměti v kameře a bývá většinou jen několik sekund. Proto je třeba start záznamu spustit na základě nějaké podmínky – nejčastěji dosažení nastavené polohy impaktoru.

Pokud na rychlost záznamu obrazu nejsou kladeny tak vysoké požadavky, může být použita kamera, která je připojena přímo k měřicímu zařízení. Obrazová data jsou ukládána spolu s měřenými daty snímačů přímo na disk měřicího zařízení. Doba záznamu je tak limitována pouze kapacitou disku, dosahované rychlosti obrazového záznamu jsou však jen v řádech stovek snímků za sekundu. Velkou výhodou tohoto řešení je automatická plná synchronizace obrazového záznamu s daty. Analýza děje tak může probíhat v reálném čase, v jednom zařízení, bez nutnosti dodatečného ručního spojování souborů dat a obrazu.

V obou případech je potřeba počítat s dobrým osvětlením snímaného prostoru. Potřebná intenzita osvětlení je úměrná rychlosti záznamu. Pro velmi rychlé záznamy je kvalita osvětlení určující pro výsledný záznam. V žádném případě se nedá použít k osvětlení zdrojů na bázi zářivek nebo výbojek, protože tyto zdroje v podstatě "blikají" s kmitočtem sítě. To sice není okem viditelné, ale na záznamu rychlou kamerou už ano. Pro osvětlení je potřeba použít zdrojů s konstantním světelným tokem, což může být například i obyčejná žárovka. Zde je ale potřeba při velkém výkonu světelného zdroje dávat pozor i na velké tepelné záření, které může nedovoleně zahřívat povrch testovaného vzorku. Jako ideální osvětlovací zdroje se tedy v současnosti jeví zdroje na bázi LED diod napájené stejnosměrnými zdroji. V současnosti jsou LED diody již dostatečně výkonné a přitom nezatěžují vzorek tepelným zářením. Jejich stejnosměrné napájení pak zajistí konstantní světelný tok.

#### *Zařízení potřebná pro experiment*

- Zařízení pro urychlení impaktoru na předepsanou rychlost
- Impaktor uložený na vedení pro dodržení stanovené dráhy
- Systém pro měření a záznam průběhů požadovaných veličin rychlosti, posuvu a obrazové informace

- o Snímač posuvu a rychlosti impaktoru
- o Snímač posuvu testovaného dílu
- o Kamera pro záznam obrazu
- Osvětlovací zdroj
- Systém pro zpracování a analýzu výsledků datových a obrazových souborů

# **3. Reálné provedení experimentu**

#### *Použitá zařízení:*

- Hydromotor Inova AH 35-400 (max.: 35kN, 400mm, 15m/s)
- Impaktor s vedením
- Řídící systém Inova EU 3000 pro řízení hydromotoru
- Měřicí ústředna Dewe 5000
- Kamera DS-CAM
- Snímač posuvu a rychlosti impaktoru
- Laserový snímač posuvu testovaného dílu
- Osvětlovací zdroje LED

#### *Blokové schéma experimentu:*

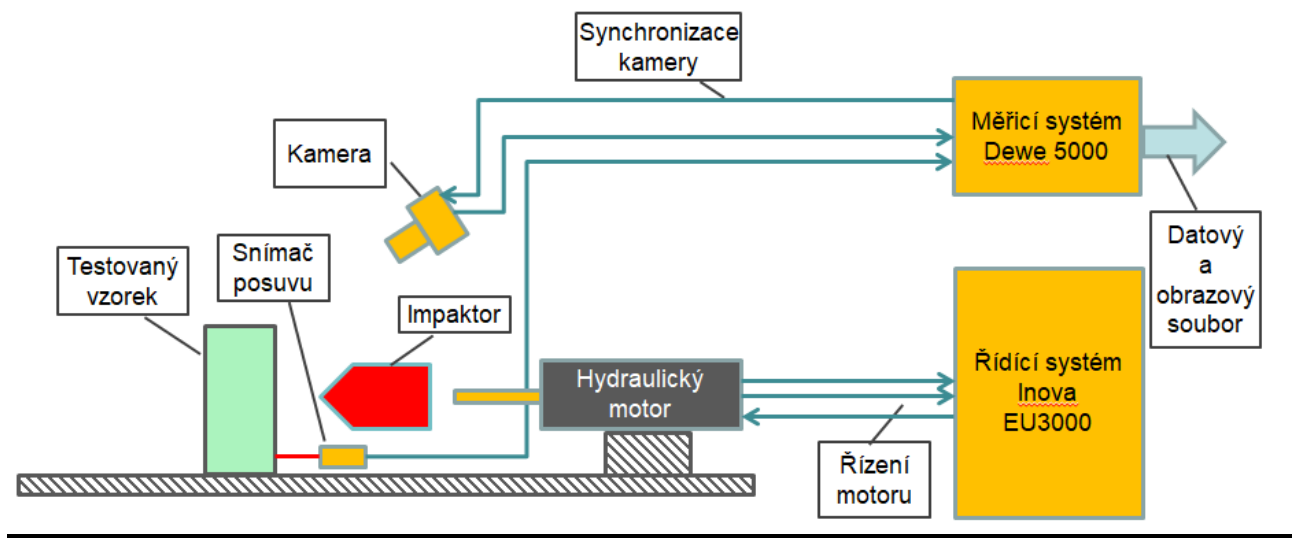

# *Příprava experimentu*

Pro buzení hydromotoru je použitý řídicí systém Inova. Pro experiment je potřeba:

- Naprogramovat posuv hydromotoru podle požadavků zadání

Pro záznam dat a obrazu je použitý měřicí systém Dewe 5000. Pro experiment je potřeba:

- Nastavit parametry měření a záznamu signálu ze snímače
- Nastavit parametry pro záznam z kamery
- Nasvítit scénu, zaostřit kameru, nastavit clonu, umístěním světel eliminovat odlesky
- Vytvořit spouštěcí podmínku (trigger) pro start a ukončení záznamu, aby datové soubory při vysoké vzorkovací frekvenci nebyly zbytečně velké

\_\_\_\_\_\_\_\_\_\_\_\_\_\_\_\_\_\_\_\_\_\_\_\_\_\_\_\_\_\_\_\_\_\_\_\_\_\_\_\_\_\_\_\_\_\_\_\_\_\_\_\_\_\_\_\_\_\_\_\_\_\_\_\_\_\_\_\_\_\_\_\_\_\_\_\_\_\_\_\_

# *Postup realizace experimentu:*

- Uvedení impaktoru do výchozí polohy
- Spuštění záznamu obrazu a dat
- Urychlení impaktoru hydraulickým motorem, realizace nárazu

# **4. Zpracování naměřených dat a prezentace výsledků**

Pro zobrazení záznamu z čidla posuvu je možné ze systému Dewesoft exportovat data v obecně čitelném formátu a z nich pak vytvořit graf průběhu posuvu v čase. Propojení s obrazovým záznamem se tímto postupem však ztratí.

Pokud je potřeba zachovat možnost analyzovat data včetně synchronního obrazu, je pro analýzu nutné použít shodný software, v tomto případě Dewesoft – viz cvičení "Měření průhybu nosníku koloběžky za jízdy".

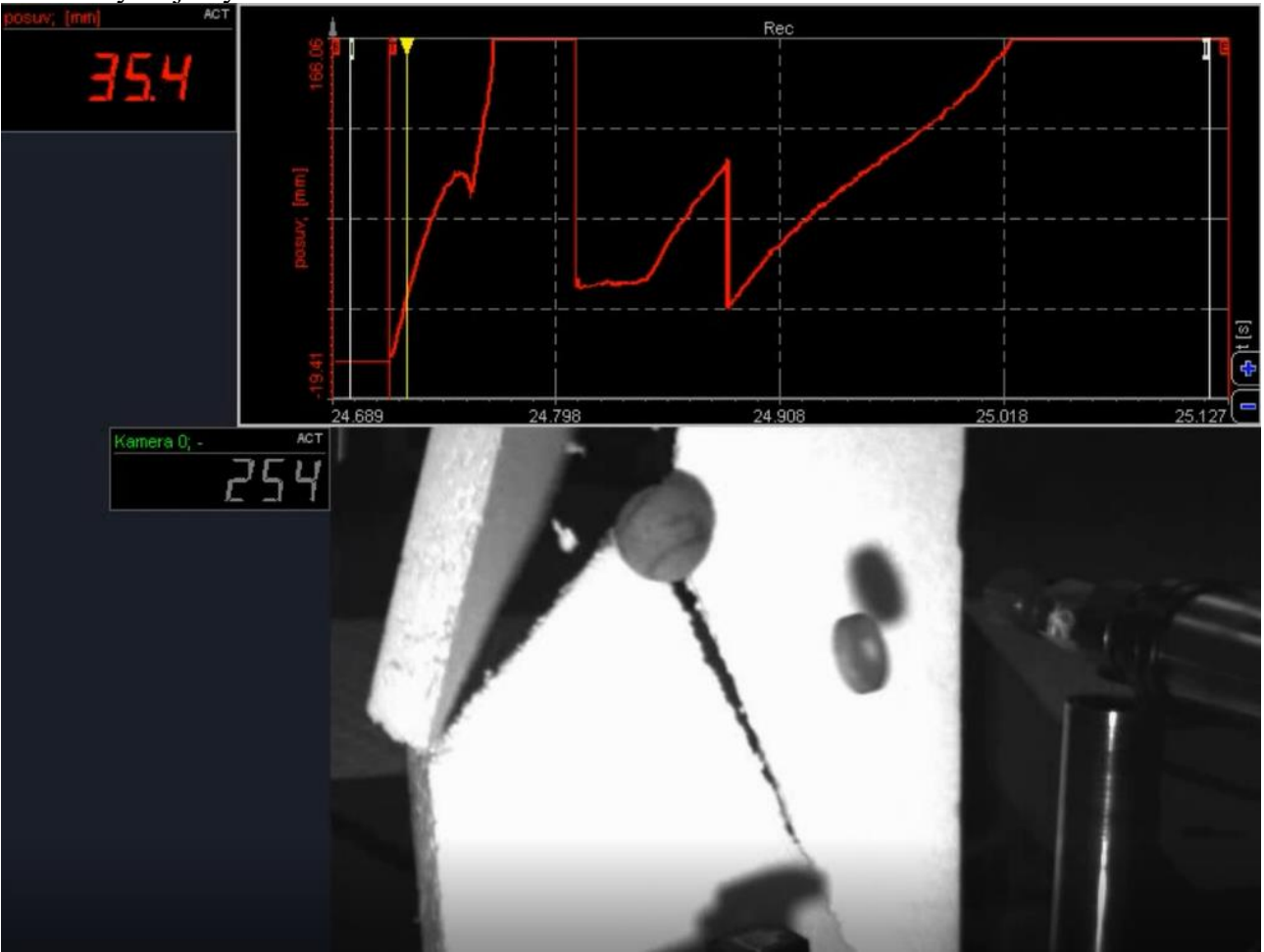